### INSTITUTO TECNOLÓGICO Y DE ESTUDIOS SUPERIORES DE MONTERREY

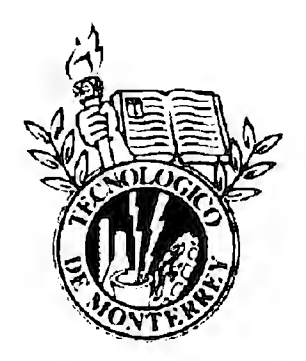

Campus Ciudad de México

División de Ingeniería y Arquitectura

Departamento de Mecatrónica

Ingeniería en Sistemas Electrónicos

# CARACTERIZACIÓN DE LAS MICROBOMBAS PARA EL DISEÑO, CONSTRUCCIÓN Y EVALUACIÓN DEL SUBSISTEMA DE CONTROL Y OPERACIÓN PARA UN SISTEMA DE MICROMUESTREO

Autores: Cristina Fuentes Curiel

Luis Angel Castillo Ortiz

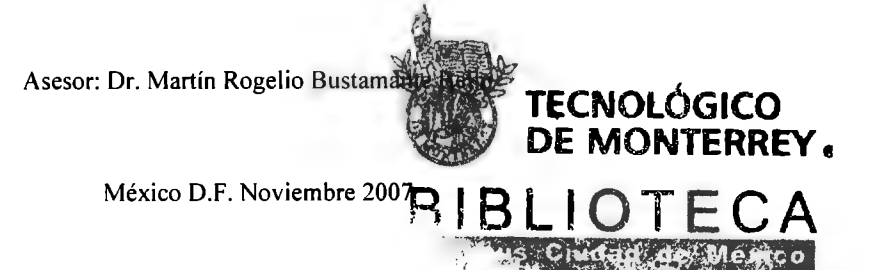

# Índice

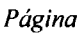

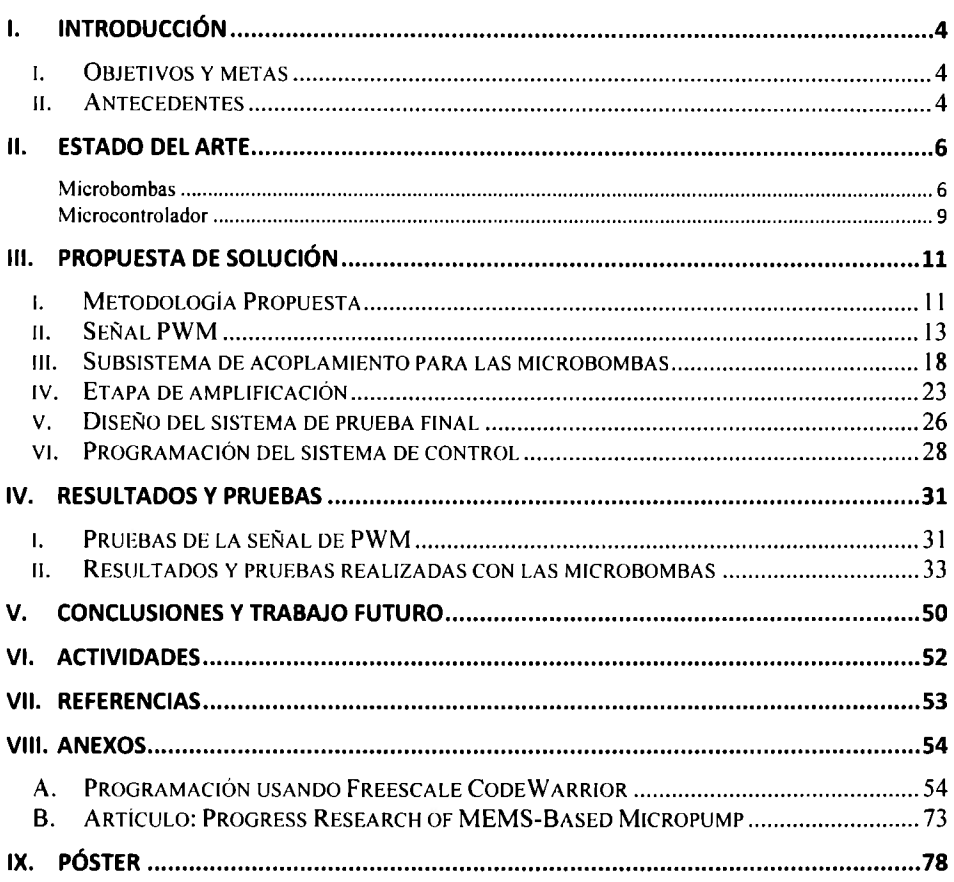

# **l. Introducción**

# **i. Objetivos y metas**

# *Objetivo General*

Caracterizar el comportamiento de las microbombas para permitir el diseño del sistema de automatización para el proceso de llenado de pipetas de laboratorio.

# *Objetivos Específicos*

- Comprender el funcionamiento de una microbomba.
- Desarrollar el sistema de control para las microbombas con retroalimentación.
	- Diseñar el subsistema de acoplamiento para las microbombas.
- Desarrollar el subsistema de generación de funciones utilizando el microcontrolador Freescale HCS 12.
- Realizar la investigación del comportamiento de la microbomba al aplicarle señales con diferentes ciclos de trabajo, y realizar las mediciones de la cantidad de fluido obtenido en cada caso experimentado.
- Desarrollar una memoria del proyecto documentando todas las pruebas realizadas.

### *Alcances*

Con este proyecto se planea alcanzar un conocimiento profundo del funcionamiento de las microbombas. Se realizará la documentación de la caracterización realizada, lo cual será una herramienta para el desarrollo posterior del sistema de automatización para el llenado del proyecto. Por ello, aunque el alcance que se tiene para este proyecto específico es informativo y de investigación, el propósito de su realización tiene un alcance mayor, cuya relevancia será de gran importancia en el ámbito de la medicina.

# **ii. Antecedentes**

Hoy en día el proceso de llenado de pipetas en los laboratorios médicos se realiza de forma manual. Esto significa que el tiempo y los recursos empleados en ello son más costosos y poco eficientes.

La técnica utilizada en el llenado de las pipetas es muy precisa ya que son los mismos investigadores quienes lo llevan a cabo. Sin embargo ellos podrían invertir este tiempo en el desarrollo de otras actividades.

Existen tecnologías que permitirían realizar este proceso de manera automática, como las microbombas de la compañía ThinXXs. Sin embargo no se han desarrollado sistemas de automatización de llenado múltiple que utilice esas microbombas.Así, estas tecnologías no han alcanzado todo su potencial dentro del área de las investigaciones médicas.

La información disponible de las microbombas mencionadas no es muy detallada y es insuficiente por lo que para poder diseñar un sistema de control. Se requiere la experimentación para poder lograr una evaluación con respecto a su papel dentro del diseño de las aplicaciones mencionadas.

# **11. Estado del arte**

### *Microbombas*

Una microbomba es una bomba piezoeléctrica que actúa con un micro diafragma. Es útil para aplicaciones que requieren bombeo confiable de pequeñas cantidades de líquidos o gases, pero donde el espacio y la energía son limitadas. Las áreas existentes de aplicación son médicas o farmacéuticas, ambientales, de tratamientos, alimentación, toxicología, celdas energéticas e impresión de inyección de tinta.

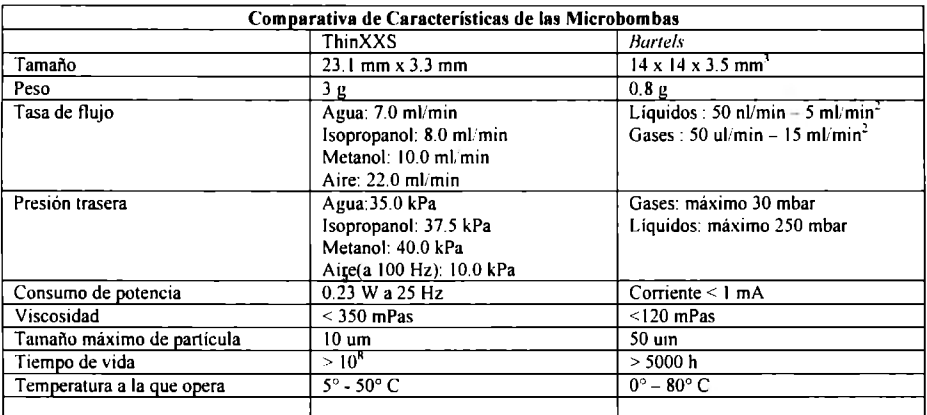

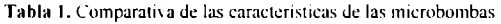

Como se puede observar en la tabla 1, las características de las microbombas no varían considerablemente, sino que las diferentes capacidades se pueden adecuar dependiendo de las necesidades de los que las utilizan. En general, la información disponible de las bombas no es muy extensa; sin embargo, entre las opciones existentes, las microbombas de ThinXXS proporcionan curvas con más datos. Esto se puede observar en las siguientes imágenes. En la figura I se ven las gráficas para las microbombas de ThinXXS, las cuales presentan curvas para tres tipos diferentes de fluidos, y tienen unidades específicas de medición.

Por otro lado, en la figura 2, se observan las gráficas de *Bartels,* que únicamente tienen una curva y no son tan específicas en cuanto a las unidades y a la manera en la que se tomaron las medidas.

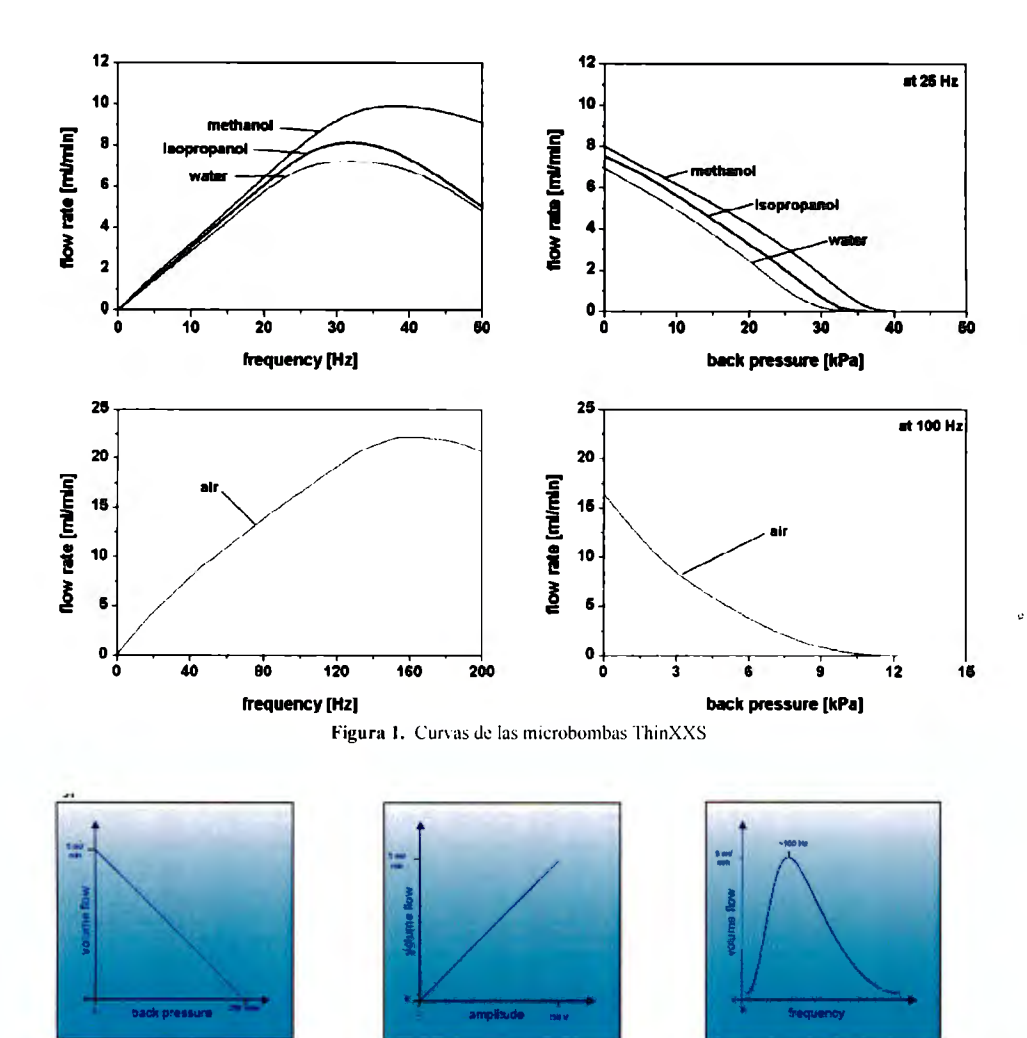

Figura 2.. Curvas de las microbombas Bartels para el agua

Internamente la microbomba cuenta con un diafragma piezoeléctrico y válvulas que abren y cierran.

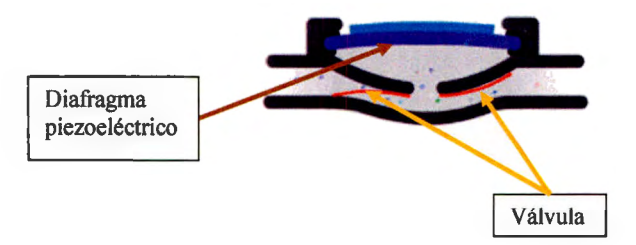

Figura 3. Circuito Diagrama de componentes internos de una microbomba

**Ciclo de funcionamiento:** 

**1. Se aumenta el volumen del compartimento interno, la presión disminuye y entra el líquido.** 

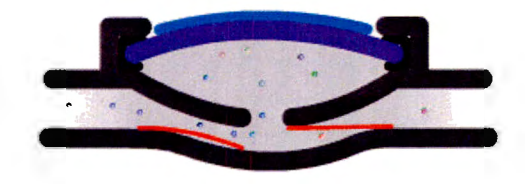

Figura 4. Aspiración de la microbomba

2. **Se reduce el volumen del compartimento interno, aumenta la presión, y el líquido es forzado a salir.** 

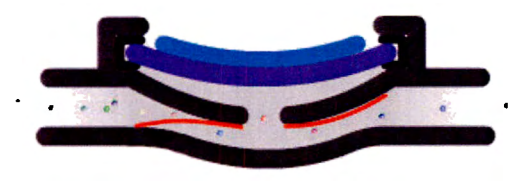

Figura 5. Expulsión de la microbomba

3. Se aumenta de nuevo el volumen para que entre más liquido y se repita el ciclo.

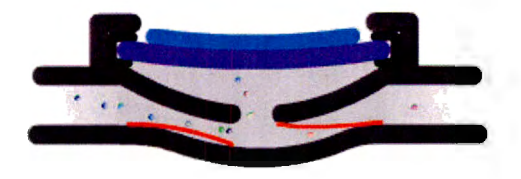

Figura 6. Repetición del ciclo

Cuando se le deja de aplicar la señal a la bomba, ¿en qué posición queda el diafragma? No se sabe, lo cual significa que no regresa a una posición original cuando la señal se detiene. El efecto de esta situación es que no se sabe en donde empieza y la cantidad de fluido expulsada puede tener pequeñas variaciones.

# *Microcontrolador*

Un microcontrolador es un circuito electrónico con una alta escala de integración que incorpora el CPU, la Memoria y las Unidades de E/S, los dispositivos de entrada/salida que tiene un microcontrolador son los convertidores analógico-digitales, *timers, UARTs* y buses de comunicación serial como  $1^2C$ . Sus aplicaciones son muy diversas, ya que pueden encontrarse en casi cualquier dispositivo eléctrico como automóviles, lavadoras, hornos microondas, teléfonos, etc.

Antes de elegir el microcontrolador para el proyecto, se compararon dos microcontroladores de los fabricantes *Atme/* y *Freescale* para determinar cuál tiene las capacidades necesarias.

| Tabla Comparativa de Microcontroladores |                                                     |                                    |  |  |  |
|-----------------------------------------|-----------------------------------------------------|------------------------------------|--|--|--|
|                                         | Freescale MC9S12XD                                  | <b>Atmel AVR ATMEGA128</b>         |  |  |  |
| Tamaño de                               | 16bits                                              | <b>8hits</b>                       |  |  |  |
| palabra                                 |                                                     |                                    |  |  |  |
| Velocidad                               | 40-80MHz                                            | $0-16$ MHz                         |  |  |  |
| <b>Flash interna</b>                    | 512KB                                               | 128 KB                             |  |  |  |
| <b>EEPROM</b>                           | 4KB                                                 | 4 KB                               |  |  |  |
| <b>RAM</b> interna                      | 32KB                                                | <b>4 KB</b>                        |  |  |  |
| Pines de E/S                            | 119                                                 | 53                                 |  |  |  |
| Contadores /                            | ECT (temporizador de captura mejorado)              | 4 con diferentes modos de          |  |  |  |
| <b>Temporizadores</b>                   | Contador principal de 16-bit con un preescalador de | comparación y PWM                  |  |  |  |
|                                         | 7 bits                                              |                                    |  |  |  |
|                                         | 8 canales programables de captura de entrada o      |                                    |  |  |  |
|                                         | comparación de salida                               |                                    |  |  |  |
|                                         | Cuatro acumuladores de 8 bits o dos acumuladores    |                                    |  |  |  |
|                                         | de pulso de 16 bits                                 |                                    |  |  |  |
|                                         | 8 canales PWM (modulación por ancho de pulso)       |                                    |  |  |  |
| <b>USART</b>                            | $\overline{4}$                                      | $\overline{2}$                     |  |  |  |
| <b>TWI</b> (Two-Wire                    | $\overline{2}$                                      | t                                  |  |  |  |
| Interface $l^2C$ )                      |                                                     |                                    |  |  |  |
| <b>ADC</b>                              | Un ADC de 16 canales y uno de 8 canales             | 8 canales ADC 8 de 10-bits         |  |  |  |
| <b>Puerto SPI (Serial</b>               | Si                                                  | Si                                 |  |  |  |
| Programming                             |                                                     |                                    |  |  |  |
| Interface)                              |                                                     |                                    |  |  |  |
| <b>Modos de Ahorro</b>                  | · Modos de stop del sistema                         | 6                                  |  |  |  |
| de Energía                              | — Modo pseudo stop                                  |                                    |  |  |  |
|                                         | $-$ Modo stop complete                              |                                    |  |  |  |
|                                         | · Modo de espera del sistema                        |                                    |  |  |  |
| Temperatura a la                        | -40 $^{\circ}$ C a 85 $^{\circ}$ C                  | -40 $^{\circ}$ C a 80 $^{\circ}$ C |  |  |  |
| que opera                               |                                                     |                                    |  |  |  |
| onsumo                                  | $3.3V - 5.5V$                                       | $4.5V - 5.5V$                      |  |  |  |

Tabla 2. Tabla comparativa de microcontroladores Freescale y Atmel

Como se puede observar en la tabla 2, claramente las prestaciones del microcontrolador de Freescale son muy superiores a las del A VR, ya que cuenta con mayor número de puertos y un mayor número de *timers.* Además existe mayor soporte con el software de desarrollo de Freescale, el CodeWarrior comparándolo con el desarrollado por Atmel, ya que a este aun le falta desarrollo para ser completo.

# **111. Propuesta de Solución**

# **i. Metodología Propuesta**

#### *Resultados esperados*

Obtener el sistema de control de las microbombas y las hojas características específicas que permitan diseñar el sistema de automatización de llenado de probetas.

### *limitaciones*

Existe muy poca información disponible de las microbombas, y la que hay no es muy detallada y resulta insuficiente para lograr el desarrollo del proyecto mencionado. Las gráficas que proporcionan las hojas de datos de las microbombas tienen las curvas características de la reacción de los dispositivos al recibir señales con diferentes frecuencias. En las hojas de datos no se muestra el funcionamiento de las microbombas con diferentes ciclos de trabajo. Se cree que los fabricantes utilizan uno de 50/50 debido a que es lo común en los generadores de señales, pero dado que el microprocesador que se eligió maneja diferentes ciclos de trabajo, se desconoce cómo funciona por ejemplo con ciclos de 30/70 o 70/30.

Una limitación importante es que no se ha desarrollado ningún otro sistema de automatización que utilice estas microbombas, por lo que la investigación que se debe realizar empieza desde cero. El no tener un punto de referencia, genera la necesidad de hacer pruebas rigurosas para asegurar que todo sea lo suficientemente confiable para ser utilizado por laboratorios médicos.

El uso de cantidades muy pequeñas, que incluso llegan a los microlitros, y la delicadeza de los fluidos utilizados también presentan complicaciones. Esto es algo que se debe tener en consideración, y el manejo adecuado es crítico para el éxito del sistema.

#### *Diseño Preliminar*

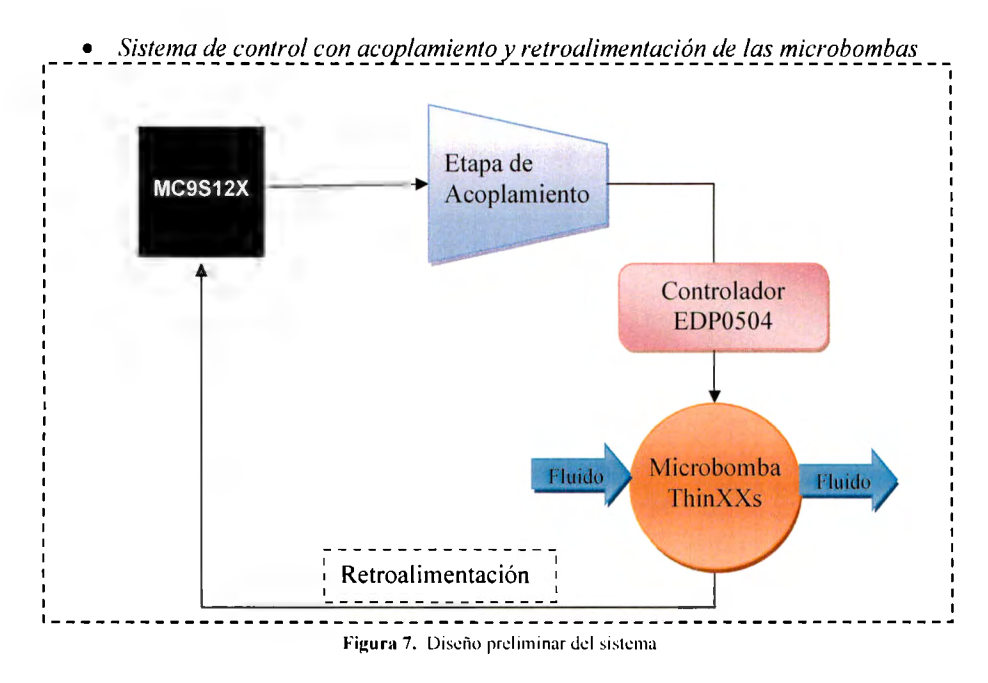

*Ciclos de trabajo para la experimentación* 

- <sup>~</sup>70/30: 70% del periodo está en alto y 30% en bajo.
- ▶ 50/50: 50% del periodo está en alto y 50% en bajo.
- <sup>~</sup>30/70: 30% del periodo está en alto y 70% en bajo

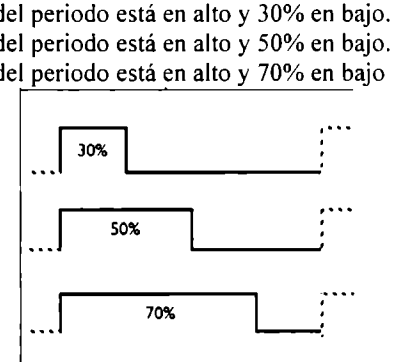

Figura 8. Ciclos de trabajo de la señal PWM

Los ciclos de trabajo se generan con el microcontrolador con la señal **PWM,** que es una modulación por ancho de pulso.

*.\/ediciones repetitivas por cada ciclo de trabajo* 

#### ii. **Señal PWM**

La generación de la señal de PWM es un elemento fundamental para el funcionamiento del sistema que se está construyendo. El microprocesador elegido es capaz de crear señales con un error de casi 0.01%. La variación de frecuencia y ciclo de trabajo se pueden realizar con la manipulación de algunos registros como PWMPER y PWMDTYx. La hoja de datos describe el funcionamiento de estos registros, y las siguientes fórmulas muestran cómo cambiar algunos valores para variar las características de la señal de salida.

**Pertodo** = **Periodo de reloj de canal• PWMPER** • **<sup>2</sup>**

**PWMDTYx**  *Ciclo* **de Trabajo** = **PWMPER** • **<sup>100</sup>**

Existen dos opciones de reloj a elegir para ser usado como reloj del canal elegido de PWM. Se puede elegir el reloj *ClockA* o el reloj SA. Cualquiera de los dos se puede utilizar para calcular el periodo de la señal de salida, si se toman como el reloj del canal y se saca su periodo. La elección del reloj se realiza mediante el registro de PWMCLK. Dependiendo de la elección se obtiene el valor del reloj, como se observa en las siguientes ecuaciones.

$$
SA = \frac{Clock \ A}{2 * PWMSCLA}
$$
  $Clock \ A = \frac{Reloj \ del \ bus}{Preescalador}$ 

Los valores se pueden variar de diversas formas, las cuales pueden crear los diferentes valores deseados. Para mostrar mejor la relación entre los registros y sus valores, a continuación se describirán algunos casos.

#### *PWM utilizando el reloj Clock A*

Caso 1. Se desea obtener una frecuencia de 25 Hz, lo cual implica un periodo de 0.04 ms. Se elige utilizar el reloj *Clock* A. Se sabe que se está utilizando un reloj de bus de 4 MHz.

Para esto se tiene el reloj deseado, y se va a variar el valor del registro de PWMPER. Con esto, se obtienen los valores que debería de tener el *Clock* A, y después se calcula el valor del pre-escalador necesario para lograr dicho reloj.

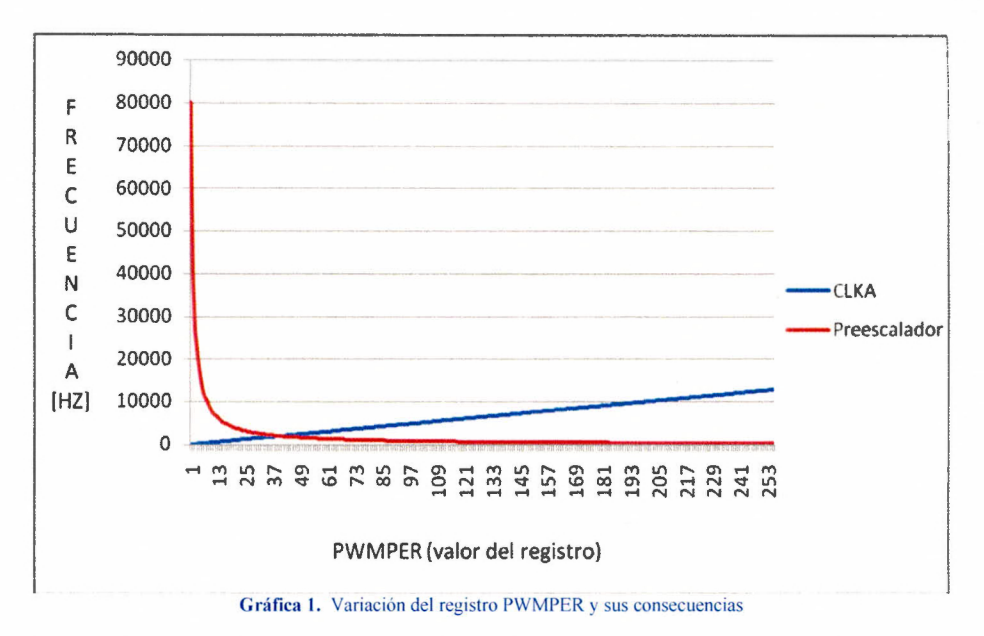

Después de observar la gráfica, se puede concluir que para generar frecuencias pequeñas como lo es 25 Hz, los pre-escaladores que se necesitan no existen. Esto es debido a que la gráfica demuestra que el pre-escalador más chico posible que se necesita utilizar para tener una señal de 25 Hz es de 313, el cual no se puede elegir ya que el mayor es de 128. Con esto, es necesario buscar una alternativa en el funcionamiento del PWM.

#### *PWM utilizando el reloj SA*

Caso 2. Se desea obtener una frecuencia de 25 Hz, lo cual implica un periodo de 0.04 ms. Se elige utilizar el reloj SA y se sabe que se está utilizando un reloj de bus de 4 MHz.

La tabla 3 permite delimitar los CLKA que están disponibles en el microprocesador. Estos valores se obtienen dividiendo el reloj de bus entre los diferentes pre-escaladores. Esta tabla es importante debido a que a partir de esos valores se van a realizar cálculos que permitirán escoger los diferentes valores específicos de los registros para obtener la frecuencia deseada.

| Pre-escalador  | <b>CLKA</b> |  |
|----------------|-------------|--|
| $\overline{2}$ | 2000000     |  |
| 4              | 1000000     |  |
| 8              | 500000      |  |
| 16             | 250000      |  |
| 32             | 125000      |  |
| 64             | 62500       |  |
| 128            | 31250       |  |

Tabla 3. Variación del *Clock* A dependiendo del pre-escalador.

La gráfica 2 demuestra las variaciones del reloj SA si se está buscando un periodo de 0.04 segundos. Cada valor de frecuencia de SA obtenido depende del PWMPER específico en dicho cálculo.

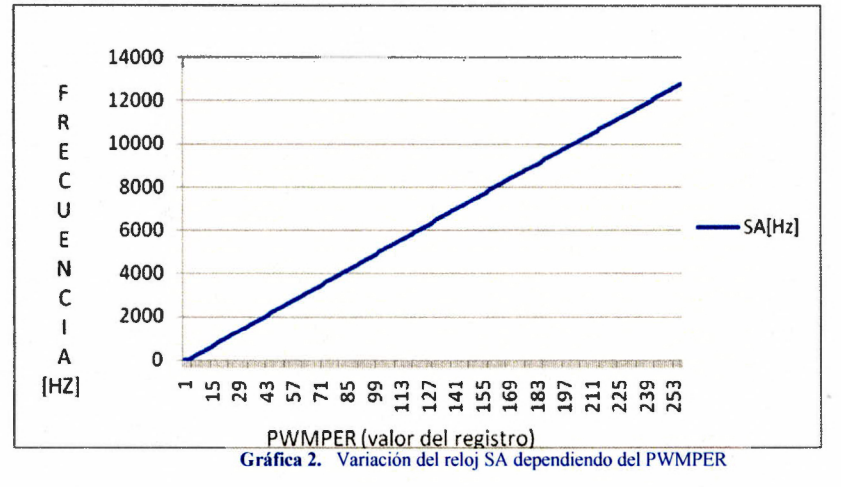

Las gráficas 3 y 4 muestran el efecto que tiene la variación del registro PWMSCLA en el valor del reloj SA.

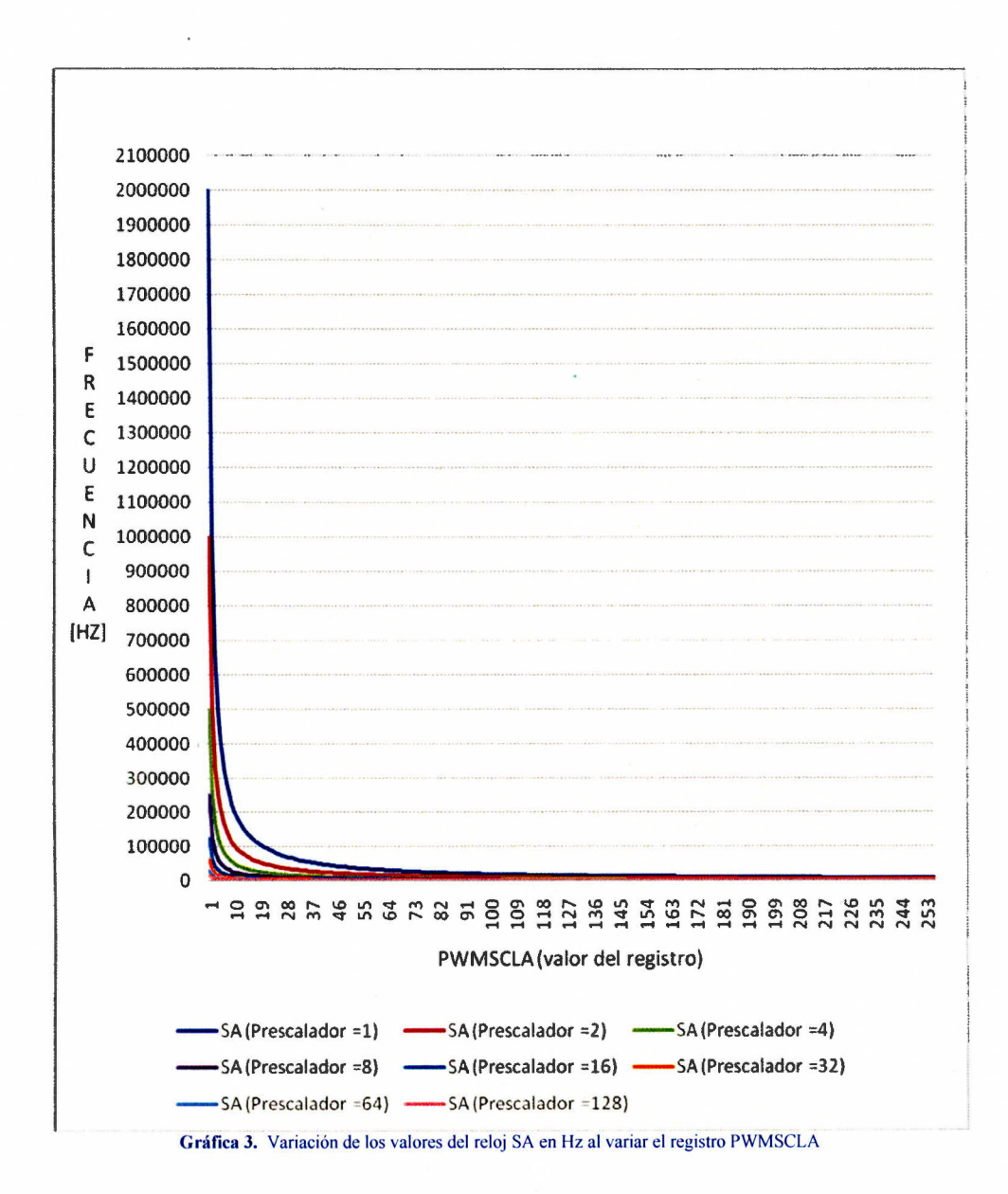

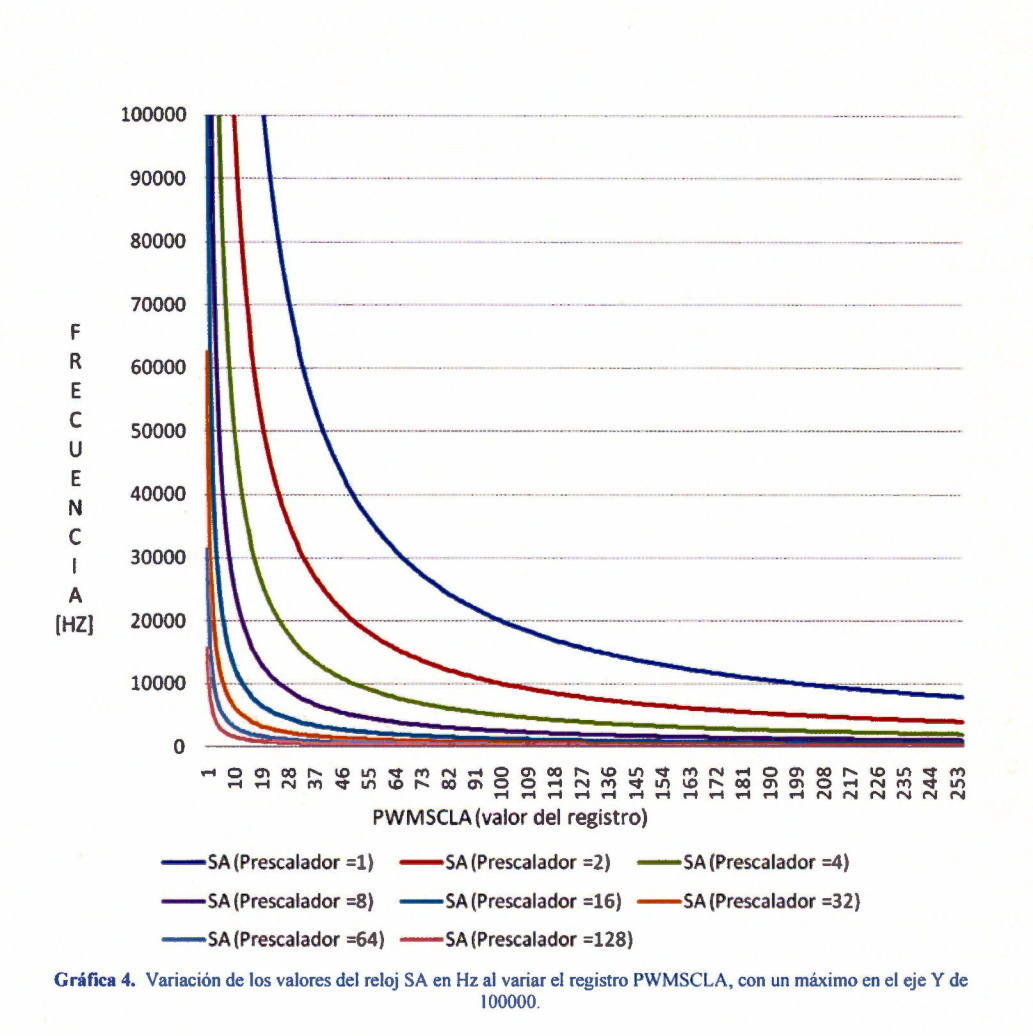

Para elegir los valores adecuados de los registros, se deben buscar valores de SA que coincidan en las gráficas 2 y 3. Al encontrar estas coincidencias, se pueden definir los valores deseados de PWMSCLA, PWMPER y del pre-escalador. Por ejemplo, se elige el valor 2000 para SA y los registros serán PWMPER = 40 y PWMSCLA = 125, con un preescalador de 8.

De esta manera, se observa cómo variar los valores dependiendo de lo que se necesite y siempre se podrán encontrar valores para diferentes frecuencias.

### **iii.Subsistema de acoplamiento para las microbombas**

Con el fin de proteger al microcontrolador se va a utilizar un dispositivo de acoplamiento óptico (optoacoplador) en las entradas y salidas de éste.

El optoacoplador es un dispositivo formado por un fotoemisor y un fotoreceptor. La señal de entrada es aplicada al fotoemisor donde se convierte una señal eléctrica en una señal luminosa modulada para después ser tomada por un fotoreceptor donde se convierte nuevamente a una señal eléctrica. El optoacoplador elegido fue el 4N25 ya que es un dispositivo comercial fácil de conseguir y que además maneja una velocidad adecuada para las frecuencias que se utilizarán en el proyecto. Una vez teniendo el conocimiento del funcionamiento del optoacoplador, y haber seleccionado un circuito integrado que realice esa función, se procedió a construir la configuración para el circuito.

#### *Configuración#/*

En la primera configuración que se creó, la señal procedente del microcontrolador es conectada al ánodo y el cátodo es conectado a tierra. Del lado del transistor se utilizó una configuración emisor-base común, conectados a tierra, y el colector se conectó a una resistencia de *pu/1-up* conectada al voltaje 5 V.

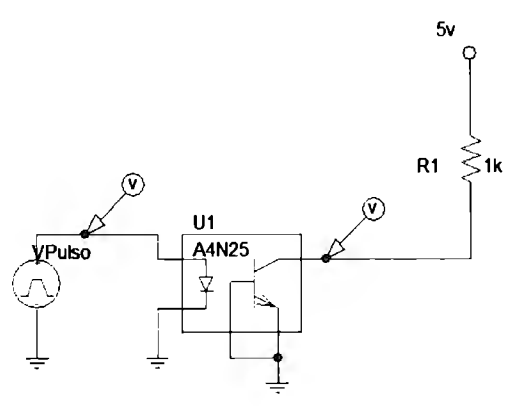

**Figura 9.** Circuito de acoplamiento Configuración <sup>a</sup> l

Después de realizar esta configuración se procedió a simularla en PSPICE.

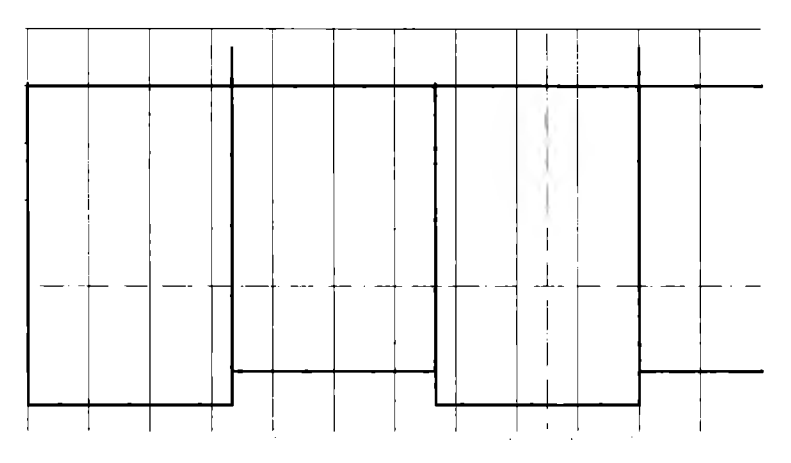

Figura 10. Resultado de la simulación de la configuración #1

En el resultado de la simulación se observó que la configuración descrita anteriormente invierte la señal de entrada, lo cual no es muy bueno para nuestro sistema de control. Por ello, se procederá a probar una siguiente configuración.

### *Configuración #2*

Para este diseño se partió del anterior, pero se agregó una etapa inversora construida con un transistor 2N2222 con una configuración como interruptor.

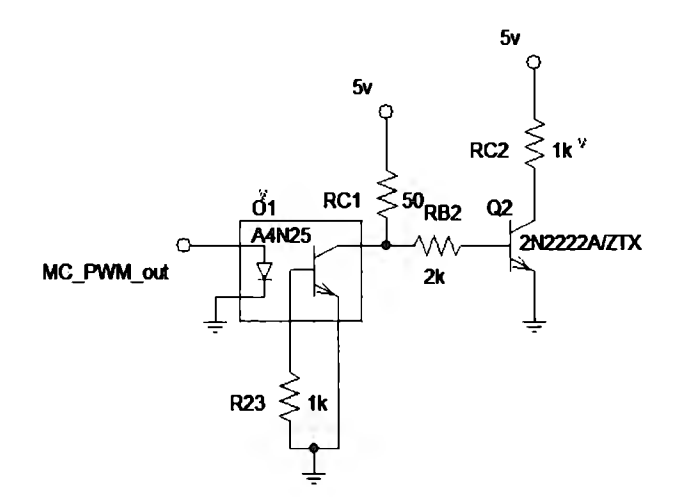

Figura 11. Circuito de acoplamiento. Configuración #2

Se construyó el circuito en PSPICE y se simuló su respuesta.

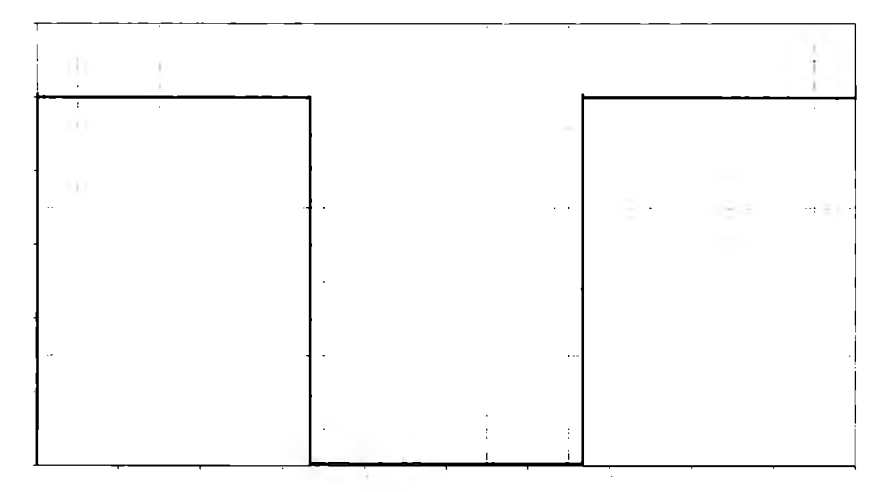

**Figura 12.** Resultado de la simulación de la configuración #2

Tras ver el resultado de la simulación, se puede observar que la señal de entrada es la misma que la señal de salida. Además de que el voltaje se mantiene al mismo nivel por lo que este circuito puede considerarse como exitoso en la prueba simulada, aunque todavía se probará de forma real.

#### *Configuración #3*

Después de realizar algunos diseños y haber investigado más a fondo el funcionamiento de una microbomba, la cual funciona con diferencias de potencial positivos de 360V a -84V, se desarrollaron nuevas configuraciones. Estas se hicieron para aumentar los voltajes e intentar realizar un circuito hecho a partir de transistores que soporte los potenciales mencionados anteriormente.

La primera etapa para este diseño fue construir una configuración que cambie la señal PWM que es unipolar a una señal bipolar. Esto se logró partiendo de la configuración #2 pero cambiando la referencia de tierra por una con un voltaje negativo de -5V.

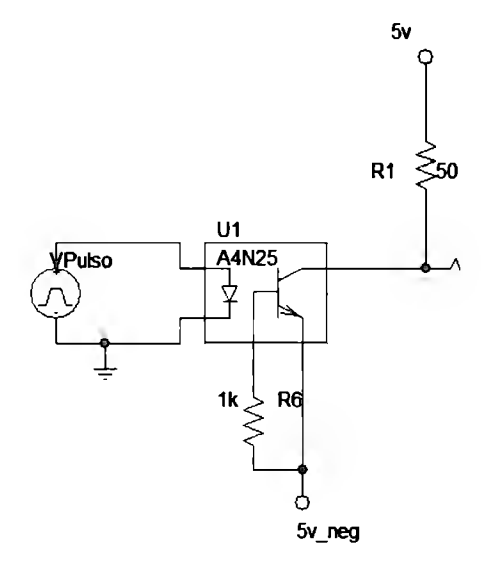

Figura 13. Circuito de acoplamiento. Configuración #3

Se realizó la simulación de la configuración diseñada y se observó como en la salida se obtiene una señal bipolar a partir de la señal PWM.

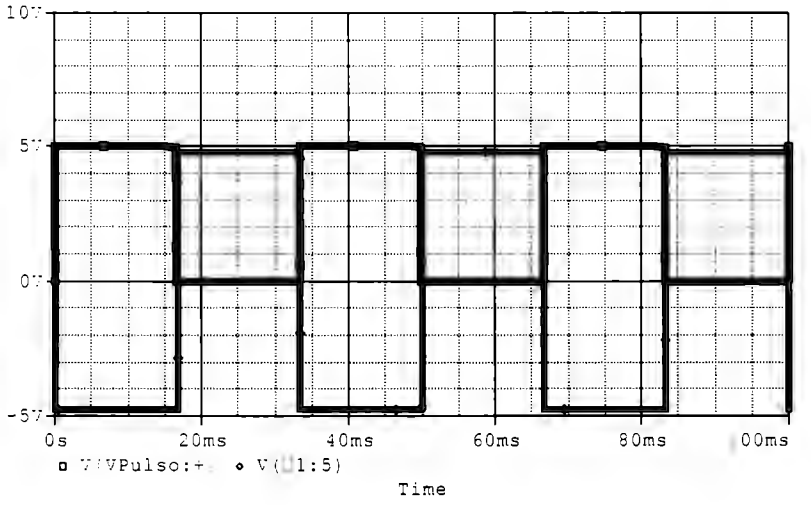

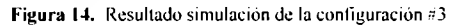

Para aumentar el voltaje, se utilizó una configuración amplificadora utilizando transistores BJT de mediana potencia como lo son los TIP41C y TIP42C. La configuración consiste en tener ambas bases en común y los colectores polarizados con el voltaje requerido, tanto en la parte positiva de la señal como en la parte negativa de ésta.

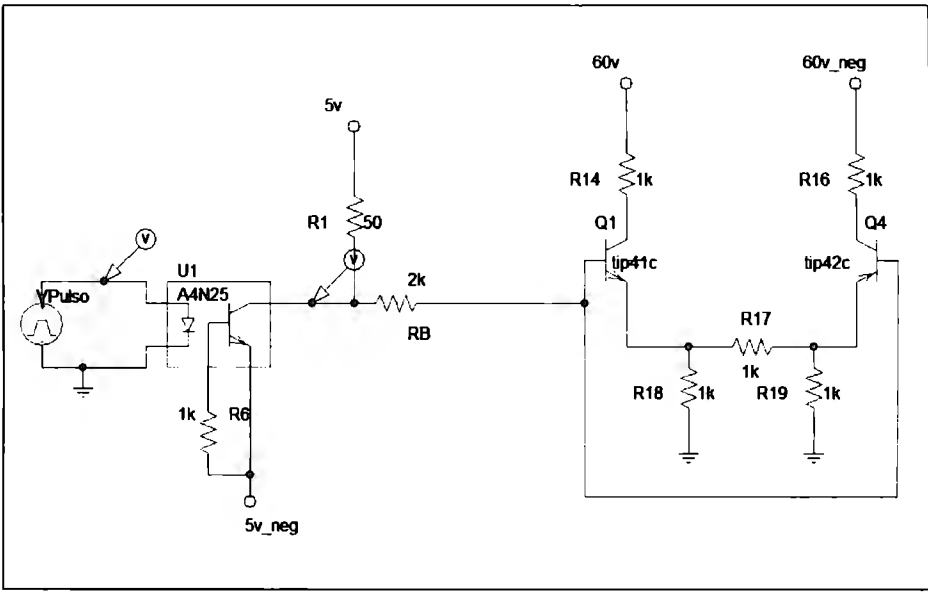

Figura 15. Configuración #3 con etapa de amplificación de voltaje usando transistores

Al realizar la simulación de la configuración descrita con anterioridad, no se obtuvieron los resultados esperados. Esto se debió a que los transistores nunca llegan a la saturación y el voltaje no se dispara.

#### *Configuración #4*

Se realizó una última configuración para el optoacoplador donde la señal de entrada proveniente del microcontrolador es conectada al cátodo del fotoemisor, que es polarizado mediante una resistencia de 1 $k\Omega$  conectada a Vcc. Mientras tanto, el fotoreceptor tiene una configuración de transistor como interruptor donde éste sale de la región activa. Es decir, en un extremo entra en la región de corte mientras que en otro extremo entra en la región de saturación. Cabe destacar que la señal proveniente del microcontrolador tiene una resistencia de *pu/1-up* interna en el circuito integrado, por lo que si se desea evaluar el circuito con un dispositivo diferente, se tiene que considerar eso.

Para encontrar el valor adecuado para la resistencia *Re* de la configuración anterior, se realizó un análisis del circuito y se obtuvo la siguiente ecuación.

$$
R_c = \frac{V_{cc} - v_c}{i_c}
$$

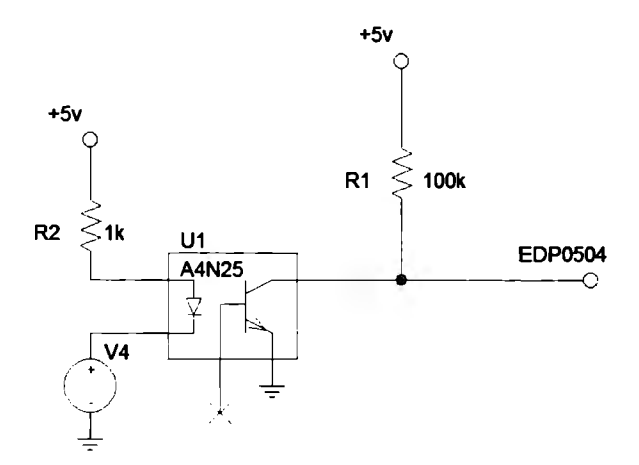

Figura 16. Circuito de acoplamiento. Configuración #4

La configuración anterior no se pudo simular, por lo que se procedió a construirla fisicamente. Los resultados obtenidos de esto fueron exitosos y tras comparar el número de componentes requeridos por otras configuraciones probadas con anterioridad, se seleccionó la configuración #4 para el diseño.

# **iv. Etapa de amplificación**

Para la etapa de amplificación, se procedió a seguir la recomendación del fabricante de la microbomba y utilizar el control electrónico de la bomba (OEM).

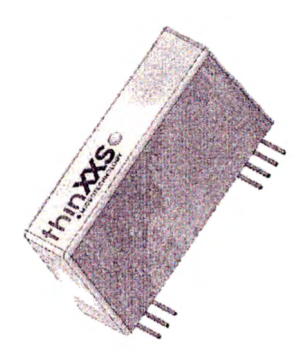

Figura 17. EDP0504 Top View

Tal controlador únicamente requiere ser alimentado por un voltaje de entre 4.5V y 7V. Cuenta con un habilitador *(Enable)* para mejor control de la microbomba. Funciona con las frecuencias soportadas por la microbomba, que son de los O a los 200Hz. En operación, soporta un rango de temperaturas entre +5° y +40°. Otra ventaja que tiene el controlador, es que cuenta con el conector SMB que utiliza la microbomba para funcionar.

| supply voltage                                                                  |                                     |  |  |  |  |  |
|---------------------------------------------------------------------------------|-------------------------------------|--|--|--|--|--|
| DC (stabilized)                                                                 | $4.5 - 7V$                          |  |  |  |  |  |
| battery                                                                         | 6V                                  |  |  |  |  |  |
| current consumption in shutdown mode                                            | $< 70 \mu A$                        |  |  |  |  |  |
| current / power consumption<br>(at 5 V DC and operated with MDP1304 micro pump) |                                     |  |  |  |  |  |
|                                                                                 | 25 mA / 125 mW @ 1 Hz               |  |  |  |  |  |
|                                                                                 | 50 mA / 250 mW @ 30 Hz              |  |  |  |  |  |
| output voltage                                                                  |                                     |  |  |  |  |  |
|                                                                                 | +360 $V \pm 2\%$ (stabilized)       |  |  |  |  |  |
|                                                                                 | $-84$ V $\pm$ 2% (stabilized)       |  |  |  |  |  |
| frequency range                                                                 | $0 - 200$ Hz                        |  |  |  |  |  |
| Input resistance for frequency input                                            | 30 kΩ                               |  |  |  |  |  |
| Input resistance shutdown                                                       | 50 $k\Omega$                        |  |  |  |  |  |
| operating temperature                                                           | $+5^{\circ} - +40^{\circ}$ C        |  |  |  |  |  |
| storage temperature                                                             | $-25^\circ - +85^\circ C$           |  |  |  |  |  |
| dimensions                                                                      | 49 mm $\times$ 28 mm $\times$ 15 mm |  |  |  |  |  |
| weight                                                                          | 33 <sub>q</sub>                     |  |  |  |  |  |

Tabla 4. Especificaciones Técnicas del EDP0504

El EDP0504 tiene 7 pines. Los primeros cuatro son para las conexiones entre el sistema de control y los últimos tres son para conexión con la microbomba con salidas de alto voltaje.

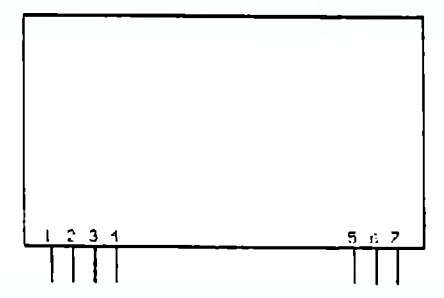

Figura 18. EDP0504, distribución de pines

| pin              | name              | function                          |
|------------------|-------------------|-----------------------------------|
| 1                | $F$ <sub>IN</sub> | frequency input (TTL level)       |
| $\overline{2}$   | <b>SD</b>         | shutdown (+5 V active, TTL level) |
| 3                | V IN              | supply voltage (stabilized)       |
| $\boldsymbol{A}$ | <b>GND</b>        | logic ground                      |
| 5                | <b>GND</b>        | high voltage ground               |
| 6                |                   | not connected                     |
| 7                | HV OUT            | high voltage out                  |

Tabla 5. EDP0504, Distribución de pines

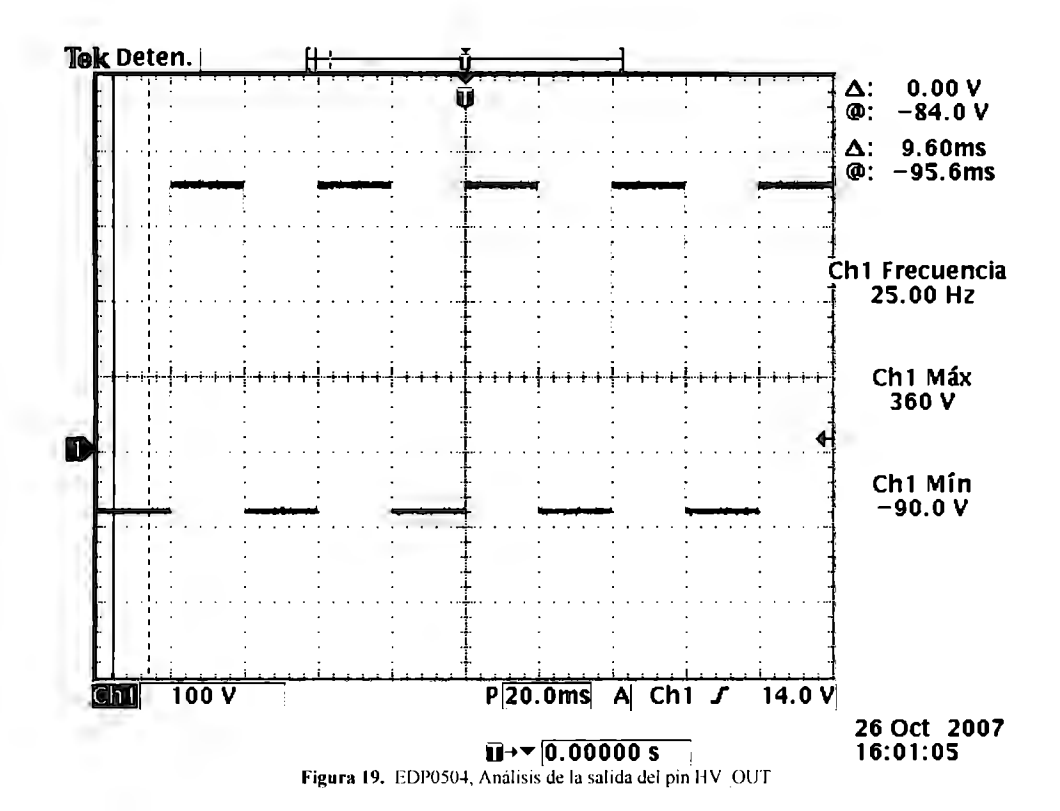

### **v. Diseño del sistema de prueba final**

Una vez seleccionada la configuración para el optoacoplador, y teniendo la etapa de control de voltaje para la microbomba (EDP0504) se procedió a la integración del circuito final. Este además necesita la etapa de retroalimentación, que consiste en otra etapa de optoacoplamiento que después irá a un puerto de entrada del microcontrolador. Se deben considerar las respectivas conexiones entre el EDP0504 y el conector SMB de la microbomba, como se observa en la figura.

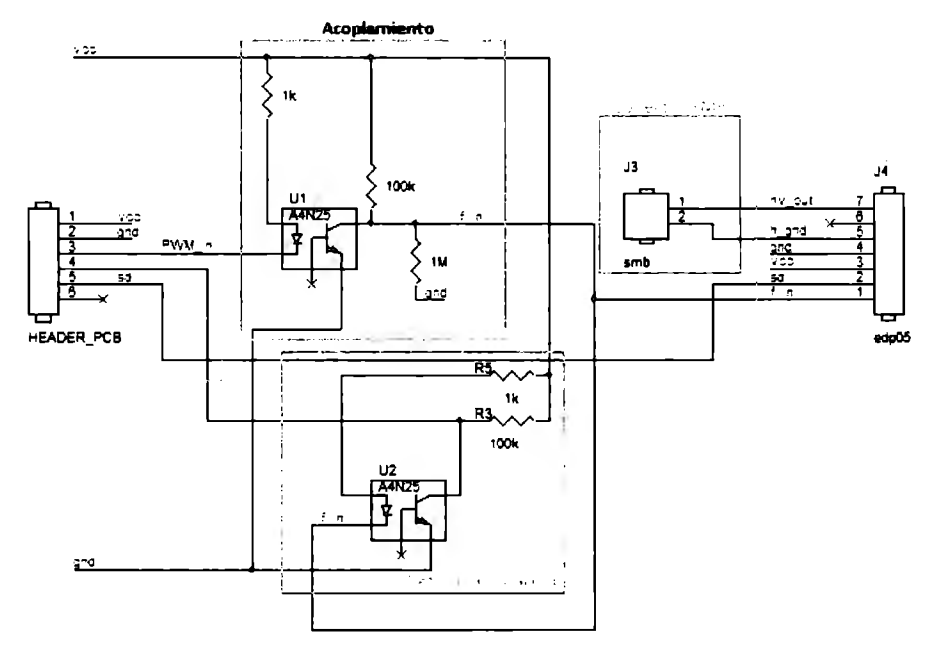

Figura 20. Circuito del Sistema de Control con retroalimentación para uso con la microbomba

Se prosiguió probando fisicamente todo el diseño de control ya integrado **para** después elaborar un circuito impreso (PCB) que lo contenga. Dicho circuito elaborado en *Oread Layout.* 

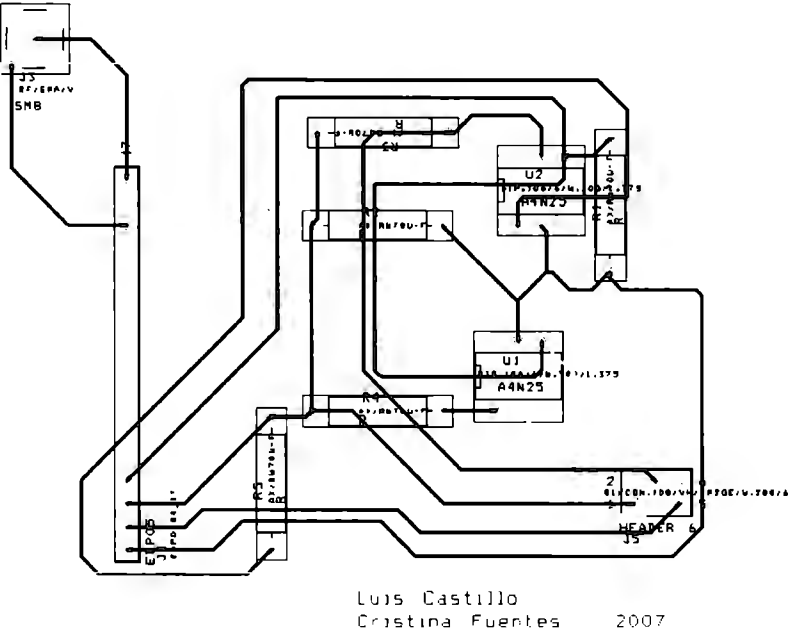

Figura 21. Diseño del PCB para el sistema de control

La asignación de pines del PCB es la siguiente.

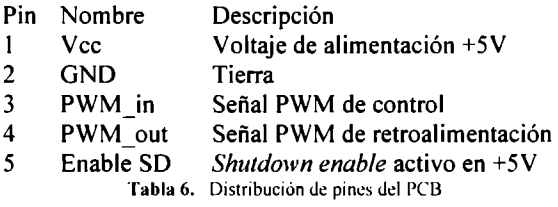

La conexión entre el microcontrolador y el PCB con el sistema de control es la siguiente:

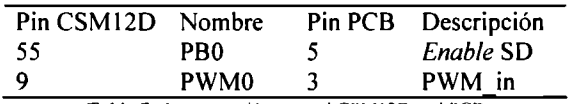

Tabla 7. Interconexión entre el CSM12D y el PCB

La microbomba únicamente es conectada al PCB en su terminal SMB.

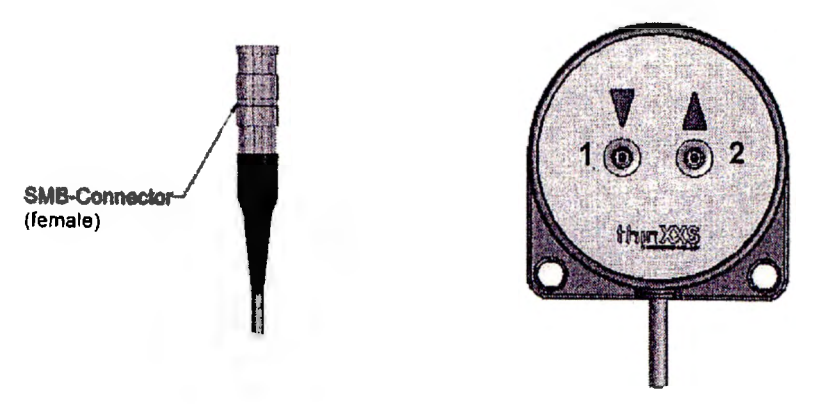

Figura 22. Conexiones de la microbomba

Finalmente, se conectan las mangueras por donde pasa el fluido a bombear, donde el conector I es la entrada del fluido a la microbomba y el conector 2 es la salida del mismo.

# **vi. Programación del sistema de control**

El sistema de control que se desarrolló para poder caracterizar la microbomba, fue desarrollado utilizando el microcontrolador Freescale MC9S12XDP512V2.

Las características del sistema de control son las siguientes:

- Señal **PWM**
- Capacidad para variar la frecuencia y el ciclo de trabajo de la señal PWM
- *Timer* de 10 segundos
- Puerto de salida para control de la señal *Enable* del EDP0504
- Puerto de entrada para leer la retroalimentación del sistema

La funcionalidad del programa hecho consiste en un *Timer* que habilita la señal *Enable* del EDP0504 durante el tiempo de la prueba que fue de 10 segundos. Al mismo tiempo se genera una señal PWM que tiene la capacidad de variar su ciclo de trabajo al cambiar variables en el programa.

Se utilizaron tres diferentes beans. Uno fue para generar la señal PWM, otro con la interrupción del *timer* y otro para poder utilizar un bit de puerto como salida. En cada uno se implementaron los métodos siguientes:

• PWM

- o byte SetRatio16(word Ratio) este método establece una nueva proporción del ciclo de trabajo. Donde el parámetro Ratio con valores entre 0-65535 es el valor proporcional 0-100% de la proporción.
- *Timer/nt*

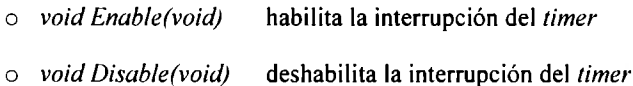

• BitIO

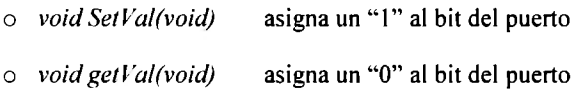

Los valores iníciales para el sistema son los siguientes:

- PWM habilitado
- *Timerlnt* deshabilitado
- BitJO "I"

En el código del programa principal, se desarrolló la siguiente programación:

- *byte pwmChannel[IJ* donde se almacena el estado de la señal PWM
- *int pwmRatio* variable donde está la proporción de la señal PWM
- *bao/ bu/Ion* variable de control para repetir pruebas
- Ciclo permanente donde se establece la proporción de la señal a través del método *P W\:/8* \_ *Se/Ratio/ 6(pwmRatio)*

Al utilizar una interrupción de *Timer,* el *bean* de éste genera un archivo de eventos llamado *Events.c* el cual contiene la porción de código donde se introduce la acción a realizar cuando caiga el microcontrolador en la interrupción, donde se desarrollo lo siguiente:

- Se implemento un contador y
- Una condición donde en caso de ser el contador igual a I O
	- o se va reasignar un O al contador.
	- o Se deshabilita el bit del puerto que controla a SO
	- o Deshabilita el *timer*

Finalmente en el entorno de depuración, para hacer más rápidas y eficientes las pruebas, se desarrolló la siguiente interfaz gráfica utilizando la herramienta "Visualization Tool". Ahí se agregaron instrumentos para poder variar la proporción del ciclo de trabajo de la señal PWM, arrancar la interrupción del *Timer* en el momento deseado, un indicador visual con el estado del *Timer,* el bit del puerto que se está controlando y otras herramientas que demuestran el funcionamiento en caso de simulación.

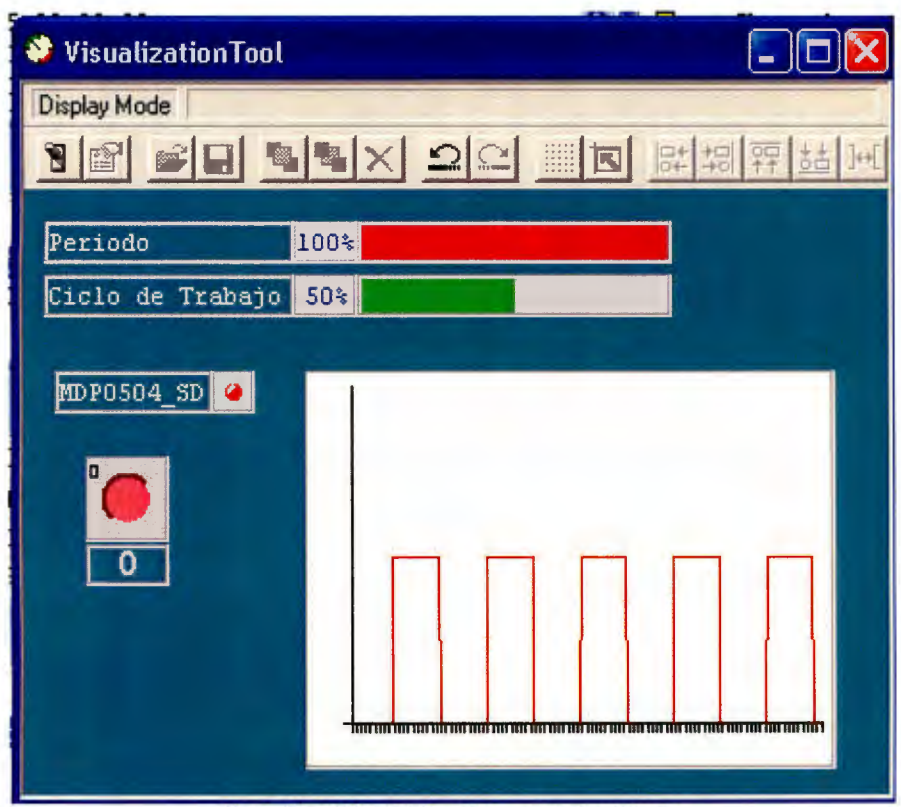

Figura 23. Interfaz de interacción con el microcontrolador

# **IV. Resultados** y **pruebas**

### i. **Pruebas de la señal de PWM**

Para verificar que la señal del PWM y la señal que atravesó el circuito de acoplamiento no tuvieran variaciones, se graficaron con el osciloscopio. En el canal I se observa la señal directa del microprocesador; mientras que en canal 2 se registró la señal a la salida del optoacoplador. Las figuras tienen la finalidad de ilustrar el funcionamiento adecuado del circuito en conjunto con el microprocesador, por lo que se puede determinar que la señal es confiable para la microbomba.

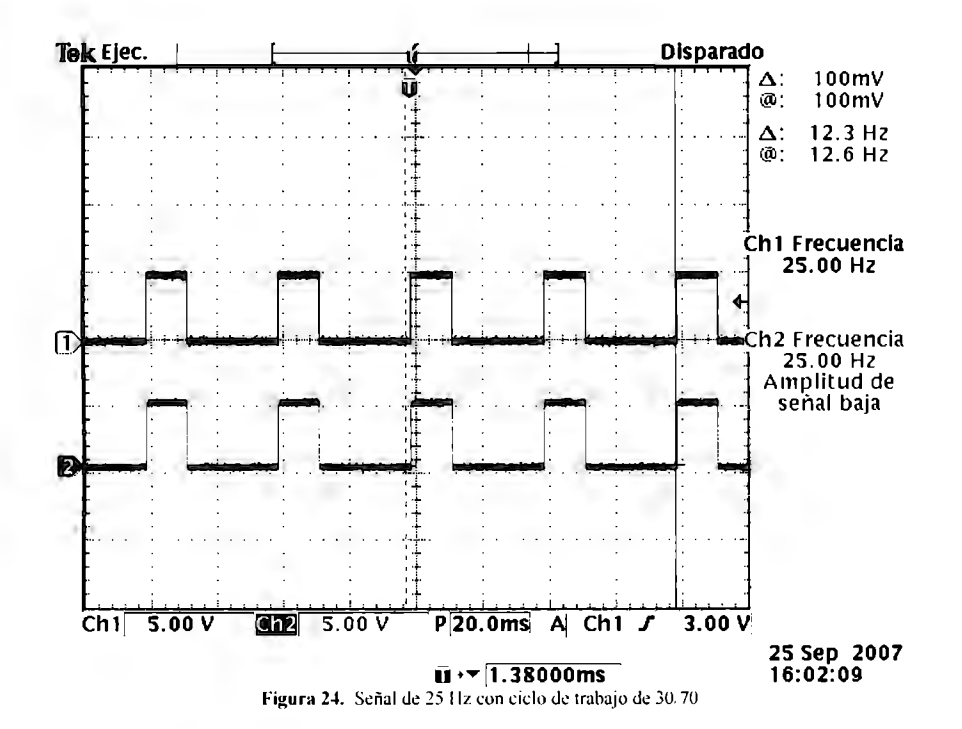

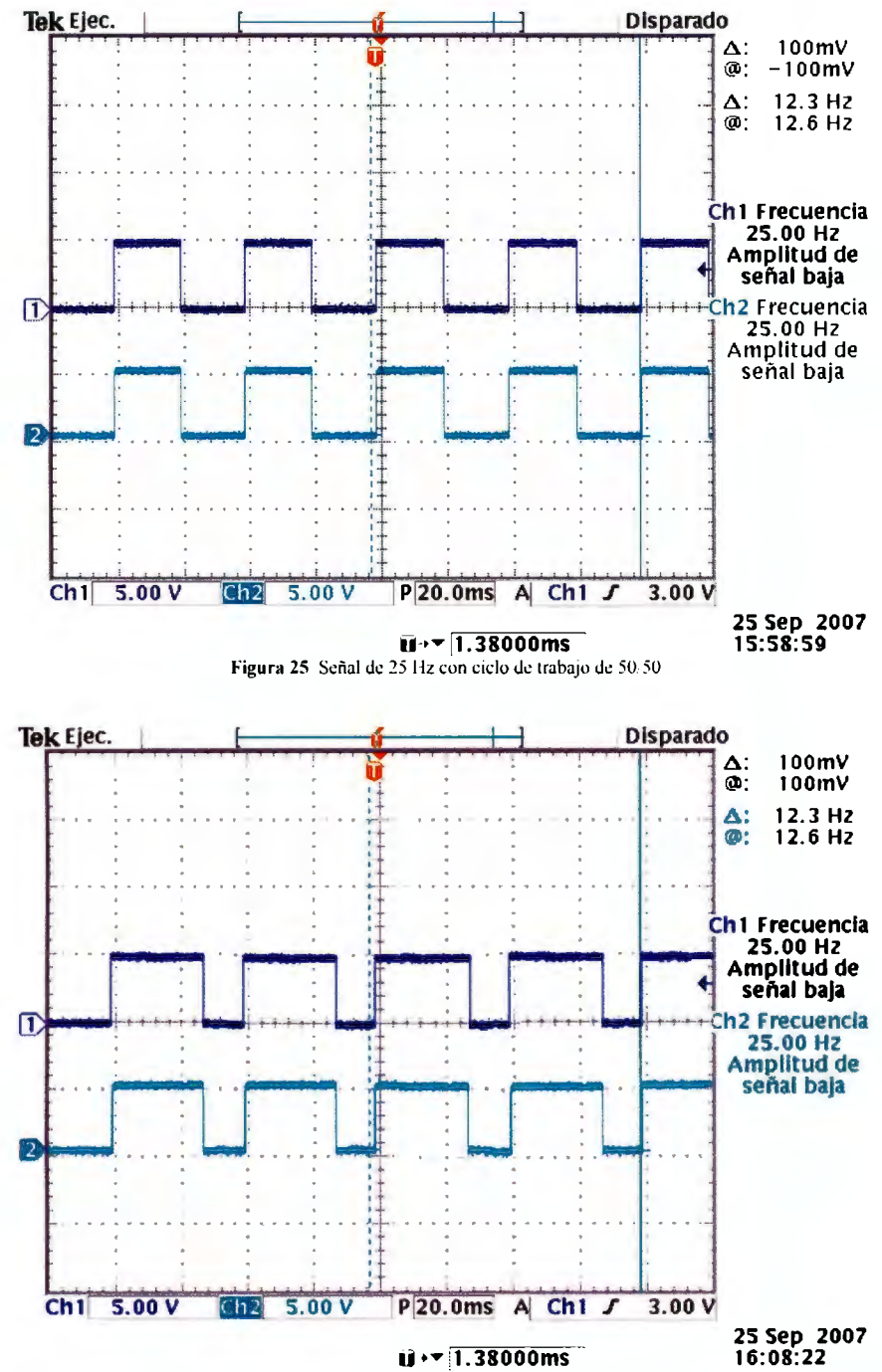

Figura 26. Señal de 25 Hz con ciclo de trabajo de 70 30

# **ii. Resultados y pruebas realizadas con las microbombas**

#### *Metodología*

Para obtener una caracterización adecuada de las microbombas, fue necesario realizar pruebas con dos microbombas diferentes, para poder comparar los resultados obtenidos con cada una y alcanzar las conclusiones pertinentes.

Cada prueba consistió en una serie de mediciones dentro de un laboratorio con poca humedad y baja temperatura. Estas mediciones consistieron en dejar funcionar la microbomba durante diez segundos, recolectando en un recipiente con tapa el agua que la microbomba expulsó. Después de este tiempo, se colocó el recipiente en la balanza y se registró la medida en miligramos. Antes de cada medición nueva se limpió el recipiente y se calibró la balanza. Se realizaron tres mediciones por cada frecuencia con los tres diferentes ciclos de trabajo definidos.

Debido a que se realizan múltiples mediciones, se debe considerar el error dentro del análisis. Esto es importante debido a que si se observa un error bajo, se puede decir que las mediciones son confiables. Para calcular esta incertidumbre se utilizó la fórmula de la desviación estándar:

$$
STDEV = \sqrt{\frac{1}{N-1}\sum_{i}(x_i - \bar{x})^2}
$$

Donde  $x_i$  es una medición,  $\bar{x}$  es el promedio de las mediciones y N es el número de mediciones. De esta forma se toman en cuenta las diferencias entre las diferentes mediciones y se establece una cantidad de error.

# **Primera sesión de pruebas**

La primera sesión se realizó con la "Microbomba I ", contando el tiempo con un cronómetro de mano durante I O segundos y midiendo el líquido obtenido. Los valores en miligramos se pueden observar en las siguientes tablas.

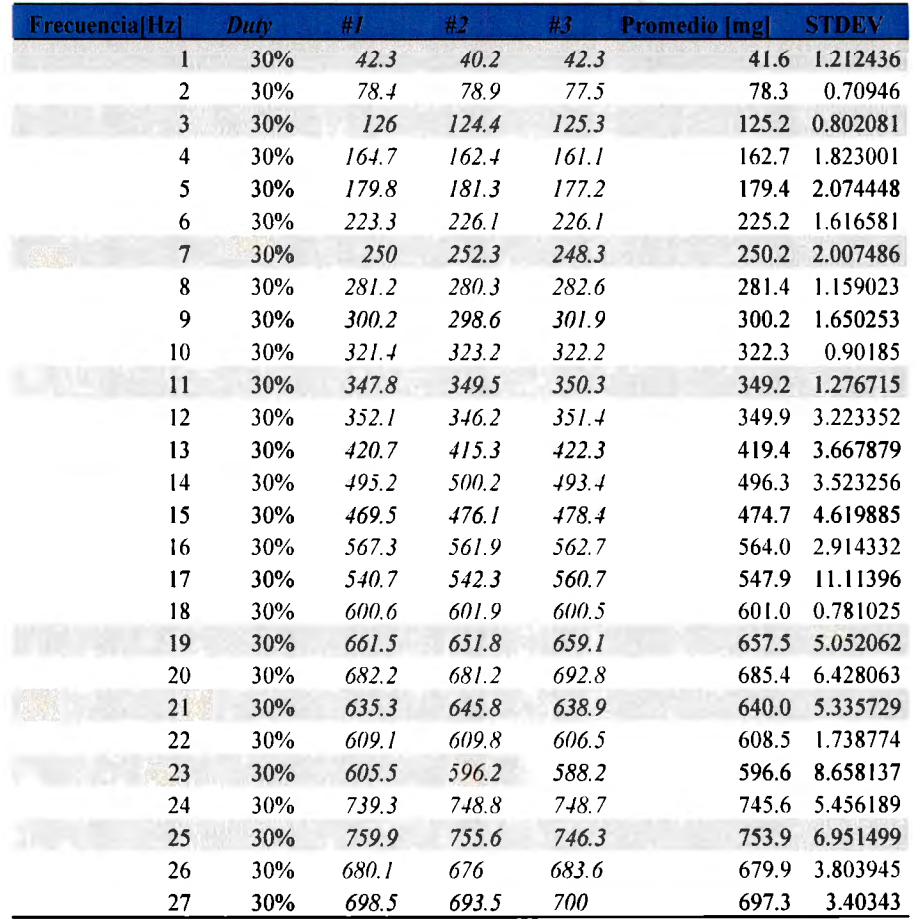

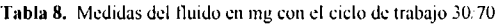

La tabla anterior muestra las mediciones obtenidas con un ciclo de trabajo de 30/70.

| <b>STATISTICS</b> | <b>The Contract</b> |        |        | 地名     | <b>Promotio [808]</b> |          |
|-------------------|---------------------|--------|--------|--------|-----------------------|----------|
| ł                 | 50%                 | 36.5   | 35.7   | 37.8   | 36.7                  | 1.059874 |
| $\overline{2}$    | 50%                 | 78.1   | 78.1   | 77     | 77.7                  | 0.635085 |
| 3                 | 50%                 | 126.3  | 127    | 125.3  | 126.2                 | 0.8544   |
| 4                 | 50%                 | 171.5  | 170.3  | 173.4  | 171.7                 | 1.563117 |
| 5                 | 50%                 | 189.3  | 185.6  | 189.5  | 188.1                 | 2.196209 |
| 6                 | 50%                 | 238.3  | 235    | 238    | 237.1                 | 1.824829 |
| $\overline{7}$    | 50%                 | 262.5  | 258.9  | 258.6  | 260.0                 | 2.170253 |
| 8                 | 50%                 | 299.3  | 302.2  | 301.8  | 301.1                 | 1.571623 |
| 9                 | 50%                 | 327.2  | 326.5  | 328.3  | 327.3                 | 0.907377 |
| 10                | 50%                 | 377.6  | 375.1  | 377    | 376.6                 | 1.305118 |
| 11                | 50%                 | 374.9  | 376.1  | 375.6  | 375.5                 | 0.602771 |
| 12                | 50%                 | 458.2  | 459.7  | 456.6  | 458.2                 | 1.550269 |
| 13                | 50%                 | 512.9  | 508.4  | 511.2  | 510.8                 | 2.272297 |
| 14                | 50%                 | 563.3  | 564.7  | 567.2  | 565.1                 | 1.975686 |
| 15                | 50%                 | 497.4  | 495.3  | 496    | 496.2                 | 1.069268 |
| 16                | 50%                 | 612.2  | 613.2  | 611.5  | 612.3                 | 0.8544   |
| 17                | 50%                 | 639.8  | 639    | 638    | 638.9                 | 0.90185  |
| 18                | 50%                 | 745    | 748.2  | 747.1  | 746.8                 | 1.625833 |
| 19                | 50%                 | 785    | 784.5  | 782.3  | 783.9                 | 1.436431 |
| 20                | 50%                 | 896.1  | 8948   | 898.7  | 896.5                 | 1.985783 |
| 21                | 50%                 | 853.5  | 836.2  | 849.7  | 846.5                 | 9.091938 |
| 22                | 50%                 | 846    | 8.19.5 | 834.4  | 843.3                 | 7.903797 |
| 23                | 50%                 | 823.4  | 819.9  | 837.2  | 826.8                 | 9.146766 |
| 24                | 50%                 | 1012.5 | 1003   | 1006.3 | 1007.3                | 4.823208 |
| 25                | 50%                 | 1023.4 | 1039.7 | 1052.5 | 1038.5                | 14.58504 |
| 26                | 50%                 | 9856   | 989.8  | 993.1  | 989.5                 | 3.758989 |
| 27                | 50%                 | 988.7  | 995.1  | 985.7  | 989.8                 | 4.801389 |

Tabla 9. Medidas del lluido en mg con d ciclo de trabajo 50/50

| <b>FrecuencialHz</b> | Duty | #I    | #2    | #3    | Promedio [mg] | <b>STDEV</b> |
|----------------------|------|-------|-------|-------|---------------|--------------|
| 1                    | 70%  | 37.7  | 36.1  | 35.5  | 36.4          | 1.137248     |
| $\sqrt{2}$           | 70%  | 74.6  | 72.7  | 75.7  | 74.3          | 1.517674     |
| 3                    | 70%  | 127.4 | 129.1 | 126.6 | 127.7         | 1.276715     |
| 4                    | 70%  | 167.1 | 169.6 | 171.2 | 169.3         | 2.066398     |
| 5                    | 70%  | 193.7 | 192.6 | 194.7 | 193.7         | 1.050397     |
| 6                    | 70%  | 2343  | 232.6 | 228.8 | 231.9         | 2.816026     |
| 7                    | 70%  | 264.1 | 265.2 | 264.9 | 264.7         | 0.568624     |
| 8                    | 70%  | 300.6 | 305.3 | 302.3 | 302.7         | 2.379776     |
| 9                    | 70%  | 327.6 | 325.2 | 325.8 | 326.2         | 1.249        |
| 10                   | 70%  | 383.5 | 385.2 | 384.2 | 384.3         | 0.8544       |
| $\overline{11}$      | 70%  | 396.1 | 397.3 | 397.1 | 396.8         | 0.64291      |
| 12                   | 70%  | 459.7 | 461.3 | 460.7 | 460.6         | 0.80829      |
| 13                   | 70%  | 500.2 | 501.4 | 502.3 | 501.3         | 1.053565     |
| 14                   | 70%  | 533.9 | 534.3 | 532.2 | 533.5         | 1.115049     |
| 15                   | 70%  | 521.6 | 523.1 | 517.8 | 520.8         | 2.73191      |
| 16                   | 70%  | 604.8 | 607.2 | 606.2 | 606.1         | 1.205543     |
| 17                   | 70%  | 616.1 | 614   | 617.1 | 615.7         | 1.582193     |
| 18                   | 70%  | 678.7 | 677.9 | 680   | 678.9         | 1.059874     |
| 19                   | 70%  | 686   | 686.3 | 684.3 | 685.5         | 1.078579     |
| 20                   | 70%  | 772.3 | 769.4 | 772.3 | 771.3         | 1.674316     |
| 21                   | 70%  | 741.2 | 758.7 | 769.7 | 756.5         | 14.37301     |
| 22                   | 70%  | 749.2 | 760.8 | 759.6 | 756.5         | 6.379133     |
| 23                   | 70%  | 758.5 | 754.6 | 766   | 759.7         | 5.793962     |
| 24                   | 70%  | 879.6 | 875   | 876.3 | 877.0         | 2.371357     |
| 25                   | 70%  | 921.3 | 924.4 | 921.2 | 922.3         | 1.819341     |
| 26                   | 70%  | 916.8 | 909.6 | 913.5 | 913.3         | 3.604164     |
| 27                   | 70%  | 962.4 | 960.5 | 969.5 | 964.1         | 4.743768     |

Tabla 10. Medidas del fluido en mg con el ciclo de trabajo 70.30

Los datos de las tablas anteriores se graficaron como se observa en la gráfica 5. Las curvas demuestran valores que se mantienen estables hasta los 10 Hz. Debido a que esta prueba se realizó antes de utilizar el temporizador del microprocesador, los resultados presentan un error mayor, pero el promedio de las mediciones sí es lineal. Esta primera prueba muestra que la microbomba es estable en las frecuencias más bajas, es decir, la cantidad de fluido y su aumento conforme la frecuencia se hace mayor son más controlables.

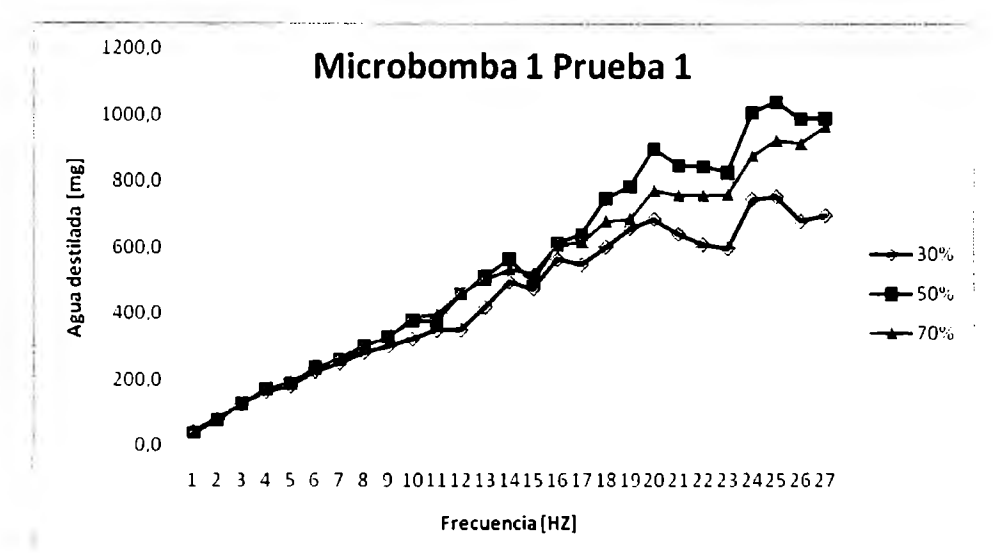

Gráfica 5. Agua destilada vs la frecuencia en los tres tipos de trabajo

Aunque se observó que la curva de las mediciones con el ciclo de trabajo 70/30 era la más estable, se realizó una linealización dentro del rango de menor frecuencia de las tres curvas. Esto se consideró necesario debido a que para que un sistema de automatización pueda tener mayor control sobre la cantidad de fluido, una variación lineal lo facilita y lo hace más exacto. Considerando la delicadeza de las aplicaciones médicas, el control y precisión en el manejo de los líquidos es imperativo.

Como se observa en la figura 26, la línea de tendencia de las curvas de 50/50 y 70/30 tuvieron un coeficiente de correlación de 0.994, lo cual indica que los puntos están cercanos a una línea recta. El ciclo de trabajo de 30/70 tuvo un coeficiente de correlación más bajo, pero el 0.987 demuestra una linealidad también. El obtener este tipo de resultados permite determinar la confiabilidad de este ciclo de trabajo en las bajas frecuencias, por lo que es recomendable para que se use en las aplicaciones de los sistemas de control posteriores que utilicen las microbombas.

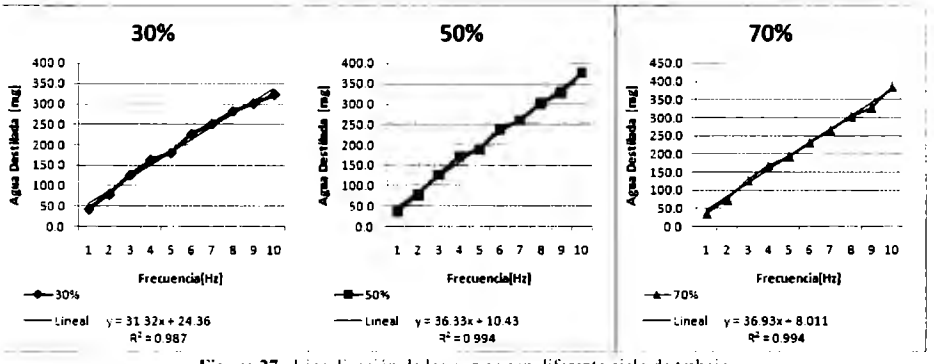

Figura 27. Linealización de las curvas con diferente ciclo de trabajo.
#### *Segunda sesión de pruebas*

Debido a los errores que se presentaron en la sesión anterior, se decidió implementar un sistema de temporización. Con esto, el microprocesador lleva la cuenta del tiempo, por lo que la señal de pwm generada dura exactamente 10 segundos. Esto permite una mayor precisión en las mediciones, aunque no se esperaba que fueran todas iguales debido a las variaciones en donde empieza y termina cada ciclo de la señal.

La prueba anterior demostró estabilidad lineal en las frecuencias más bajas. Por ello, se decidió realizar pruebas a partir de 6 Hz, para ver si el temporizador podía hacer más lineales los resultados en las altas frecuencias. Mientras más alta sea la frecuencia, más cantidad de líquido es expulsado, lo cual podía causar diferencias significativas en la prueba anterior y se corrigió en la segunda.

Las siguientes tablas muestran los resultados obtenidos de las mediciones con los diferentes ciclos de trabajo.

| <b>FrecuencialHz</b>    | Duty | #I    | #2    | #3    | <b>Promedio [mg]</b> | <b>STDEV</b> |
|-------------------------|------|-------|-------|-------|----------------------|--------------|
| <b>The Finance</b><br>6 | 30%  | 214.2 | 213.8 | 212.3 | 213.4                | 1.001665     |
| 7                       | 30%  | 249.4 | 250.3 | 250   | 249.9                | 0.458258     |
| 8                       | 30%  | 288.8 | 288.3 | 289.2 | 288.8                | 0.450925     |
| 9                       | 30%  | 316.5 | 316.4 | 316.3 | 316.4                | 0.1          |
| 10                      | 30%  | 353   | 353.5 | 352.8 | 353.I                | 0.360555     |
| 11                      | 30%  | 371.9 | 372.5 | 371.6 | 372.0                | 0.458258     |
| 12                      | 30%  | 383   | 382.4 | 382.9 | 382.8                | 0.321455     |
| 13                      | 30%  | 402.5 | 404.1 | 402.7 | 403.1                | 0.87178      |
| 14                      | 30%  | 414.5 | 415.4 | 413.9 | 414.6                | 0.754983     |
| 15                      | 30%  | 446.9 | 444.3 | 447.3 | 446.2                | 1.628906     |
| 16                      | 30%  | 433.3 | 434.5 | 433.1 | 433.6                | 0.757188     |
| 17                      | 30%  | 434.5 | 433   | 433.2 | 433.6                | 0.814453     |
| 18                      | 30%  | 429.9 | 428.3 | 429   | 429.1                | 0.802081     |
| 19                      | 30%  | 424.1 | 422.2 | 423.2 | 423.2                | 0.950438     |
| 20                      | 30%  | 434.8 | 436.6 | 436.5 | 436.0                | 1.011599     |

Tabla 11. Medidas del fluido en mg con el ciclo de trabajo 30.70

| <b>FrecuencialHz</b> | Duty | #1    | #2    | #3    | <b>Promedio</b> [mg] | <b>STDEV</b>   |
|----------------------|------|-------|-------|-------|----------------------|----------------|
| 6                    | 50%  | 216.5 | 214   | 214.1 | 214.9                | 1.415392       |
| 7                    | 50%  | 244   | 245.1 | 243.9 | 244.3                | 0.665833       |
| 8                    | 50%  | 283.1 | 281.8 | 281.2 |                      | 282.0 0.971253 |
| 9                    | 50%  | 319.8 | 320.5 | 319.3 | 319.9                | 0.602771       |
| 10                   | 50%  | 348.6 | 347.8 | 348.1 | 348.2                | 0.404145       |
| 11                   | 50%  | 383.9 | 382.9 | 383.2 | 383.3                | 0.51316        |
| 12                   | 50%  | 418.7 | 417.3 | 417.8 | 417.9                | 0.70946        |
| 13                   | 50%  | 454   | 453.4 | 450.3 | 452.6                | 1.985783       |
| 14                   | 50%  | 493.5 | 494   | 491.2 | 492.9                | 1.493318       |
| 15                   | 50%  | 524.8 | 523.2 | 524.2 | 524.1                | 0.80829        |
| 16                   | 50%  | 563.7 | 561.6 | 564.2 | 563.2                | 1.379613       |
| 17                   | 50%  | 565.7 | 569.8 | 565.1 | 566.9                | 2.557994       |
| 18                   | 50%  | 613.7 | 611.5 | 612.2 | 612.5                | 1.123981       |
| 19                   | 50%  | 627.5 | 626.9 | 627.4 |                      | 627.3 0.321455 |
| 20                   | 50%  | 614.1 | 613.5 | 612.9 | 613.5                | 0.6            |

Tabla 12. Medidas del fluido en mg con el cíclo de trabajo 50,50

Tabla 13. Medidas del fluido en mg con el ciclo de trabajo 70/30

| <b>FrecuencialHzl</b> | Duty | #I    | #2    | #3    | <b>Promedio</b><br>mg | <b>STDEV</b> |
|-----------------------|------|-------|-------|-------|-----------------------|--------------|
| $\boldsymbol{6}$      | 70%  | 211.2 | 213.8 | 213.8 | 212.9<br>m3           | 1.501111     |
| 7                     | 70%  | 241.4 | 241.8 | 241   | 241.4                 | 0.4          |
| 8                     | 70%  | 275.4 | 275   | 274.9 | 275.1                 | 0.264575     |
| 9                     | 70%  | 308   | 308.5 | 307   | 307.8                 | 0.763763     |
| 10                    | 70%  | 343.6 | 345.1 | 343.9 | 344.2                 | 0.793725     |
| 11                    | 70%  | 383.3 | 383.7 | 384.1 | 383.7                 | 0.4          |
| 12                    | 70%  | 415.5 | 414   | 414.8 | 414.8                 | 0.750555     |
| 13                    | 70%  | 444.5 | 443.1 | 442.6 | 443.4                 | 0.984886     |
| 14                    | 70%  | 476   | 475.7 | 476.2 | 476.0                 | 0.251661     |
| 15                    | 70%  | 509.5 | 509.1 | 510.2 | 509.6                 | 0.556776     |
| 16                    | 70%  | 545.3 | 547.8 | 546.1 | 546.4                 | 1.276715     |
| 17                    | 70%  | 558.5 | 557.1 | 559.5 | 558.4                 | 1.205543     |
| 18                    | 70%  | 619.2 | 616.9 | 615.3 | 617.1                 | 1.960442     |
| 19                    | 70%  | 631   | 632.6 | 630.2 | 631.3                 | 1.22202      |
| 20                    | 70%  | 657.8 | 660.1 | 657.6 | 658.5                 | 1.389244     |

La siguiente gráfica muestra las curvas de las tablas de resultados de la prueba 2. Es importante observar que las mediciones con los ciclos de trabajo de 50/50 y 70/30 son muy parecidas, y son lineales hasta los 16 Hz. Sin embargo, las mediciones con el ciclo de trabajo de 30/70 presentan variaciones grandes en comparación con las otras dos curvas.

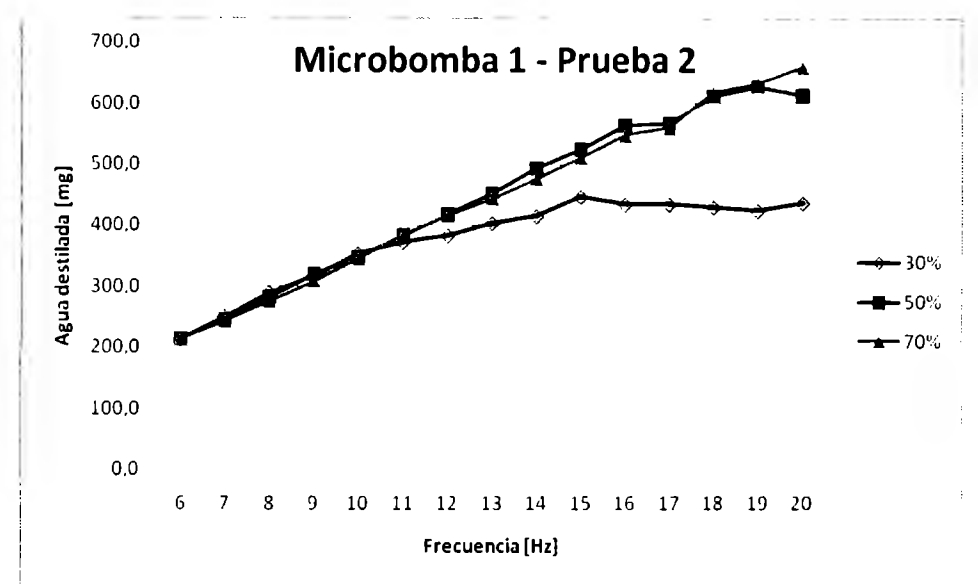

Debido a que las tres curvas muestran linealidad y no varían demasiado antes de los 11 Hz. de nuevo podemos establecer este como nuestro límite de estabilidad.

Gráfica 6. Agua destilada vs la frecuencia en los tres tipos de trabajo

De nuevo se linealizaron las curvas hasta la frecuencia que se encontró confiable, es decir 10 Hz. Aunque de nuevo las curvas de los ciclos de trabajo de 50/50 y 70/30 presentan un coeficiente de correlación casi de 1, la linealización de la curva del ciclo 30/70 nos permite observar el motivo de la elección de frecuencias hasta 10 Hz. Se observa que presenta una linealidad hasta los 10 Hz, frecuencia a la que comienza a tener la línea una pendiente diferente y se refleja en un coeficiente de correlación más bajo.

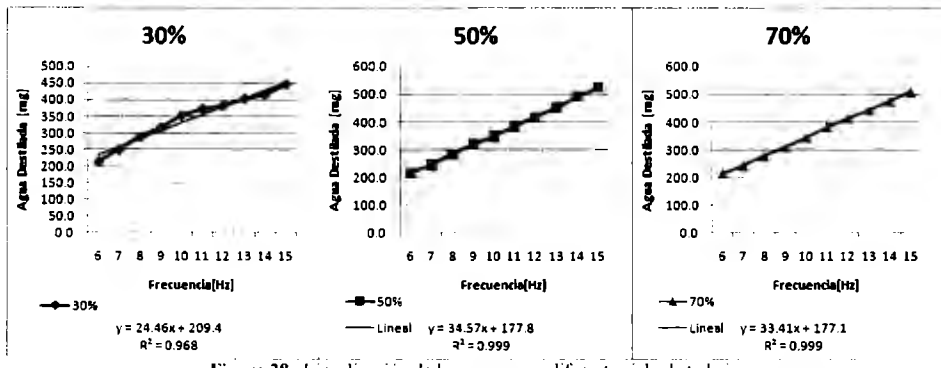

Figura 28. Linealización de las curvas con diferente ciclo de trabajo.

#### *Tercera sesión de pruebas*

Para poder generalizar la caracterización de las microbombas, es importante obtener mediciones no solo de una microbomba. Por ello, se decidió hacer las mediciones con una **segunda microbomba** nueva. El rango de mediciones elegido fue de I a 17 Hz, dadas las gráficas anteriores y la inestabilidad presentada en las más altas frecuencias.

Las siguientes tablas muestran los resultados obtenidos de las mediciones de las señales con diferentes ciclos de trabajo.

| <b>Frecuencia</b> [Hz] | Duty | #1     | #2    | #3    | <b>Promedio</b> [mg] | <b>STDEV</b>   |
|------------------------|------|--------|-------|-------|----------------------|----------------|
| ı                      | 30%  | 48.9   | 48.1  | 48.5  | 48.5                 | 0.4            |
| 2                      | 30%  | 96.1   | 95.1  | 95.9  | 95.7                 | 0.52915        |
| 3                      | 30%  | 140.5  | 139.8 | 140.4 | 140.2                | 0.378594       |
| 4                      | 30%  | 179.8  | 180.2 | 179.2 | 179.7                | 0.503322       |
| 5                      | 30%  | 227.3  | 228.4 | 228.5 | 228.1                | 0.665833       |
| 6                      | 30%  | 277.5  | 278   | 277.8 |                      | 277.8 0.251661 |
| 7                      | 30%  | 313.7  | 312.9 | 313.5 | 313.4                | 0.416333       |
| 8                      | 30%  | 301.2  | 300   | 299.2 | 300.1                | 1.006645       |
| 9                      | 30%  | 410.5  | 411.9 | 408.6 | 410.3                | 1.656301       |
| 10                     | 30%  | 430.6  | 433.1 | 433.2 | 432.3                | 1.473092       |
| $\mathbf{1}$           | 30%  | 505.3  | 5043  | 505   | 504.9                | 0.51316        |
| 12                     | 30%  | 526.3  | 528.7 | 526.5 | 527.2                | 1.331666       |
| 13                     | 30%  | 557.1  | 557.2 | 559.9 | 558.1                | 1.5885         |
| 14                     | 30%  | 576.1  | 577.2 | 577.6 | 577.0                | 0.776745       |
| 15                     | 30%  | 590. I | 591.2 | 599.6 | 593.6                | 5.196473       |
| 16                     | 30%  | 509.9  | 506.6 | 508.3 | 508.3                | 1.650253       |
| 17                     | 30%  | 503. I | 501   | 503.7 | 502.6                | 1.417745       |

Tabla 14. Medidas del fluido en mg con el ciclo de trabajo 30/70

| <b>Frecuencia</b> [Hz] | Duty | #I    | #2    | #3    | <b>Promedio</b> [mg] | <b>STDEV</b> |
|------------------------|------|-------|-------|-------|----------------------|--------------|
| 1                      | 50%  | 44.7  | 44.9  | 45.2  | 44.9                 | 0.251661     |
| 2                      | 50%  | 92.6  | 92.3  | 92.1  | 92.3                 | 0.251661     |
| 3                      | 50%  | 142.2 | 142.3 | 143.4 | 142.6                | 0.665833     |
| 4                      | 50%  | 184.5 | 183.4 | 183.6 | 183.8                | 0.585947     |
| 5                      | 50%  | 232.1 | 232   | 233.6 | 232.6                | 0.896289     |
| 6                      | 50%  | 274.2 | 277.3 | 277.1 | 276.2                | 1.734935     |
| 7                      | 50%  | 328.3 | 327.5 | 329.8 | 328.5                | 1.167619     |
| 8                      | 50%  | 377.5 | 378.6 | 376.3 | 377.5                | 1.150362     |
| 9                      | 50%  | 381.3 | 381   | 384.5 | 382.3                | 1.939931     |
| 10                     | 50%  | 426.6 | 430.1 | 427.1 | 427.9                | 1.892969     |
| $\mathbf{1}$           | 50%  | 480   | 478.7 | 480.5 | 479.7                | 0.929157     |
| 12                     | 50%  | 534.8 | 533   | 534.9 | 534.2                | 1.069268     |
| 13                     | 50%  | 569.6 | 569   | 570.4 | 569.7                | 0.702377     |
| 14                     | 50%  | 613.2 | 615.3 | 615.1 | 614.5                | 1.159023     |
| 15                     | 50%  | 665.1 | 664.2 | 667.2 | 665.5                | 1.53948      |
| 16                     | 50%  | 572.9 | 570.5 | 569.7 | 571.0                | 1.665333     |
| 17                     | 50%  | 616.5 | 620.3 | 620.1 | 619.0                | 2.138535     |

Tabla 15. Medidas del fluido en mg con el ciclo de trabajo 50, 50

Tabla 16. Medidas del fluido en mg con el ciclo de trabajo 70 30

| <b>Frecuencia</b> [Hz] | Duty | #I    | #2    | #3     | <b>Promedio</b> [mg] | <b>STDEV</b>   |
|------------------------|------|-------|-------|--------|----------------------|----------------|
|                        | 70%  | 47.9  | 46.9  | 47.8   | 47.5                 | 0.550757       |
| $\overline{2}$         | 70%  | 93.8  | 92.5  | 94.3   | 93.5                 | 0.929157       |
| 3                      | 70%  | 143   | 143.9 | 142.7  | 143.2                | 0.6245         |
| 4                      | 70%  | 180.6 | 181.8 | 181.5  | 181.3                | 0.6245         |
| 5                      | 70%  | 230.6 | 231.2 | 230    | 230.6                | 0.6            |
| 6                      | 70%  | 278.8 | 278.3 | 277. I | 278.1                | 0.873689       |
| 7                      | 70%  | 317.I | 315.6 | 318.6  | 317.1                | 1.5            |
| 8                      | 70%  | 356.6 | 354.9 | 357. I | 356.2                | 1.153256       |
| 9                      | 70%  | 399.6 | 399.8 | 399    | 399.5                | 0.416333       |
| 10                     | 70%  | 119   | 118.5 | 119.5  | 419.0                | 0.5            |
| 11                     | 70%  | 477.4 | 476.2 | 478    |                      | 477.2 0.916515 |
| 12                     | 70%  | 513.5 | 512.9 | 514.4  | 513.6                | 0.754983       |
| 13                     | 70%  | 5473  | 545.7 | 545.4  | 546. I               | 1.021437       |
| 14                     | 70%  | 575.5 | 574.9 | 575.8  | 575.4                | 0.458258       |
| 15                     | 70%  | 576   | 575.3 | 5776   | 576.3                | 1.178983       |
| 16                     | 70%  | 575.1 | 578.3 | 574.8  | 576.1                | 1.939931       |
| 17                     | 70%  | 536.3 | 536   | 537.5  | 536.6                | 0.793725       |

Las curvas de los resultados de las gráficas anteriores se registraron en la gráfica 7. Como se puede observar, la curva que presenta más variaciones en cuanto a la linealidad es la del ciclo de trabajo de 30/70. Aunque de nuevo las curvas de las mediciones con ciclos de trabajo 50/50 y 70/30 son parecidas y son lineales, la curva del ciclo de trabajo 70/30 es más estable y tiene menos variaciones. De nuevo, las frecuencias altas afectan la linealidad de las mediciones, por lo que los resultados siguen siendo consistentes con los anteriores.

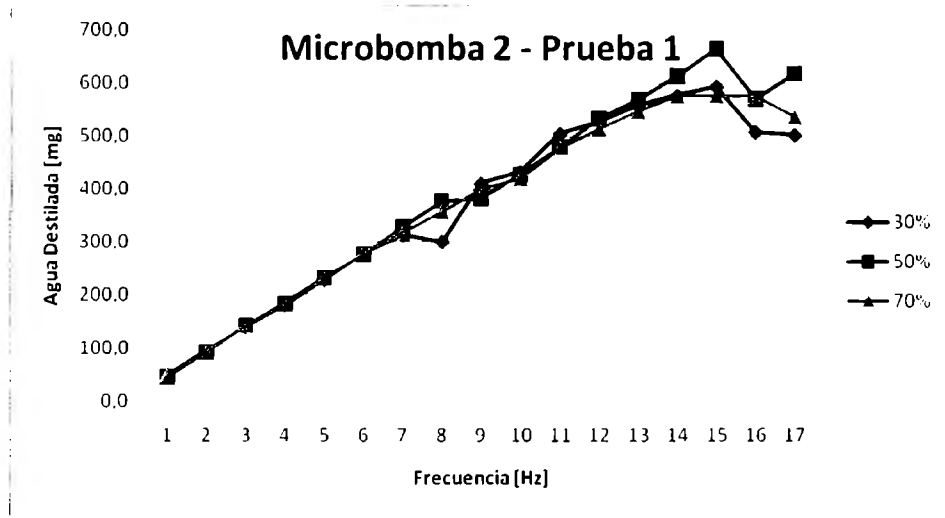

Gráfica 7. Agua destilada vs la frecuencia en los tres tipos de trabajo

Al observar en la figura 28 la linealización de las curvas en las frecuencias bajas, de nuevo se comprueba el mejor desempeño del ciclo de trabajo de 70/30. Sin embargo, los puntos que causan una discontinuidad que afecta la linealidad de las curvas de los ciclos de trabajo de 30/70 y 50/50 parecen ser en ciertas frecuencias, error que se podría atribuir a algún conflicto en la medición dado que los demás valores son lineales. Sin embargo, este error no es tan obvio en el ciclo de trabajo 70/30 elegido como el más óptimo, por lo que los resultados siguen siendo consistentes siendo el coeficiente de correlación 0.995.

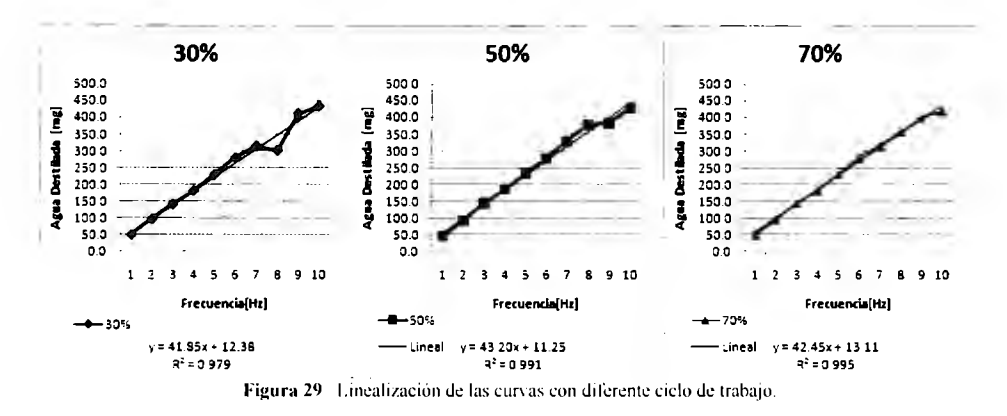

### Cuartsa sesión de pruebas

La sesión 4 consistió en realizar otro conjunto de mediciones con la microbomba 2. El objetivo de esta medición era verificar el comportamiento de esta bomba y compararlo con el de la primera microbomba.

Los resultados se presentan en las siguientes tablas, cada una mostrando lo que se obtuvo en cada ciclo de trabajo.

| <b>Frecuencia</b> [Hz]  | Duty | #1     | #2    | #3    | <b>PROMEDIO</b> | <b>STDEV</b> |
|-------------------------|------|--------|-------|-------|-----------------|--------------|
| l                       | 30%  | 38.9   | 38.3  | 38.7  | 38.63333333     | 0.305505     |
| $\overline{\mathbf{c}}$ | 30%  | 76     | 75.6  | 75.5  | 75.7            | 0.264575     |
| 3                       | 30%  | 152.5  | 154.2 | 153.7 | 153.4666667     | 0.873689     |
| $\overline{\mathbf{4}}$ | 30%  | 154.1  | 153.6 | 153.8 | 153.8333333     | 0.251661     |
| 5                       | 30%  | 192.9  | 194   | 193.9 | 193.6           | 0.608276     |
| 6                       | 30%  | 237.9  | 238.1 | 237.5 | 237.8333333     | 0.305505     |
| 7                       | 30%  | 273.4  | 272.4 | 273.8 | 273.2           | 0.72111      |
| 8                       | 30%  | 322. I | 321.8 | 320.9 | 321.6           | 0.6245       |
| 9                       | 30%  | 342.6  | 343.1 | 342.4 | 342.7           | 0.360555     |
| 10                      | 30%  | 366.1  | 364.4 | 365.1 | 365.2           | 0.8544       |
| 11                      | 30%  | 368.4  | 364.3 | 367.8 | 366.8333333     | 2.214347     |
| 12                      | 30%  | 398.8  | 395.1 | 396.4 | 396.7666667     | 1.877054     |
| 13                      | 30%  | 429    | 426.8 | 426.2 | 427.3333333     | 1.474223     |
| 14                      | 30%  | 445.1  | 445.8 | 445.3 | 445.4           | 0.360555     |
| 15                      | 30%  | 451.8  | 453.8 | 451.5 | 452.3666667     | 1.250333     |
| 16                      | 30%  | 448.2  | 448.6 | 448.6 | 448.4666667     | 0.23094      |
| 17                      | 30%  | 448. I | 448.5 | 448.1 | 448.2333333     | 0.23094      |
| 18                      | 30%  | 528.7  | 528.9 | 529   | 528.8666667     | 0.152753     |
| 19                      | 30%  | 418.8  | 415   | 419.2 | 417.6666667     | 2.318045     |

Tabla 17. Medidas del fluido en mg con el ciclo de trabajo 30 70

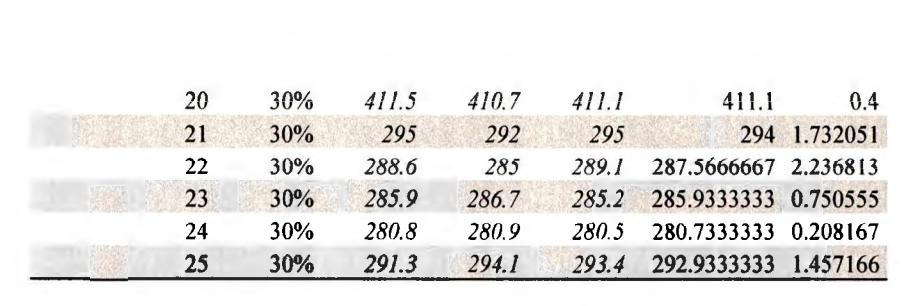

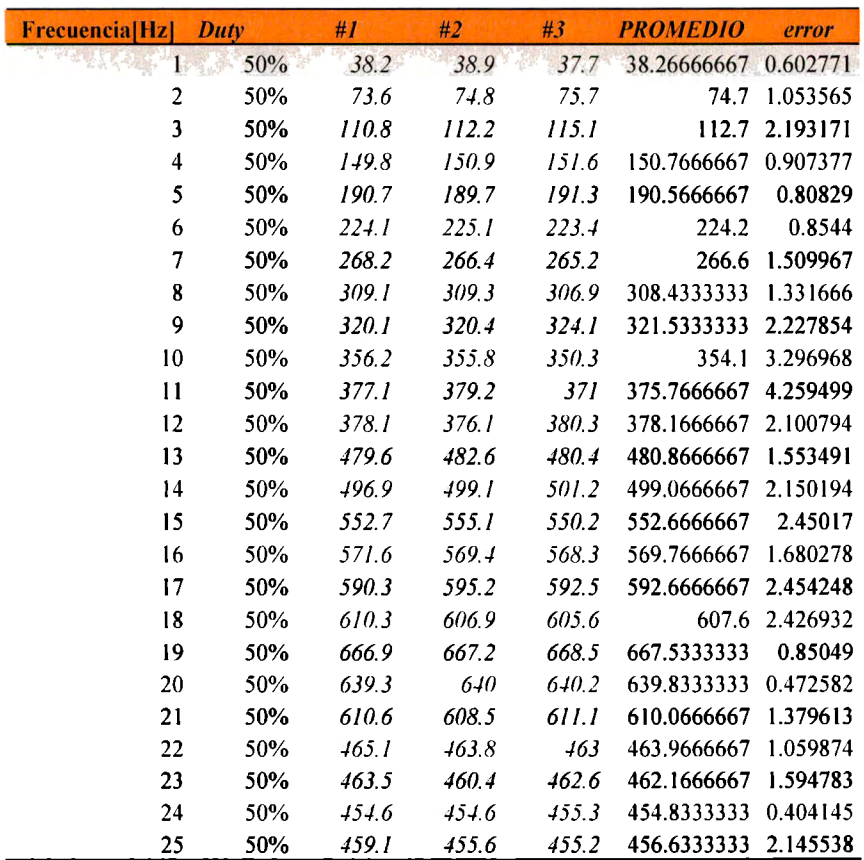

 $\frac{d\mu}{d\lambda} = \frac{1}{\Psi}$ 

Tabla 18. Medidas del Huido en mg con el ciclo de lrabajo 50/50

| <b>Frecuencia[Hz]</b> | Duty | #I    | #2    | #3    | <b>PROMEDIO</b>      | error          |                |                   |
|-----------------------|------|-------|-------|-------|----------------------|----------------|----------------|-------------------|
|                       | 70%  | 36.5  | 39.9  | 38.6  | 38.33333333 1.715615 |                |                |                   |
| $\overline{c}$        | 70%  | 74    | 75.1  | 74.1  |                      | 74.4 0.608276  |                |                   |
| 3                     | 70%  | 109.4 | 105.8 | 107.2 | 107.4666667 1.814754 |                |                |                   |
| $\overline{4}$        | 70%  | 148   | 117.4 | 147.9 | 147.7666667 0.321455 |                | México         |                   |
| 5                     | 70%  | 187.5 | 187.3 | 188.1 | 187.6333333 0.416333 |                |                |                   |
| 6                     | 70%  | 231.7 | 233.7 | 232.4 |                      | 232.6 1.014889 | ಕ್ಕೆ           |                   |
| 7                     | 70%  | 273.2 | 272.4 | 274.6 | 273.4                | 1.113553       |                |                   |
| 8                     | 70%  | 309.8 | 307.9 | 308.1 | 308.6                | 1.044031       |                |                   |
| 9                     | 70%  | 336.9 | 338.9 | 335.7 | 337.1666667          | 1.616581       | Ciudad         |                   |
| 10                    | 70%  | 355.8 | 358.3 | 353.1 | 355.7333333 2.600641 |                |                |                   |
| 11                    | 70%  | 373.7 | 375.4 | 377.4 |                      | 375.5 1.852026 | Campus         | $\mathbf{\Omega}$ |
| 12                    | 70%  | 375.4 | 378   | 376.3 | 376.5666667 1.320353 |                |                |                   |
| 13                    | 70%  | 472.5 | 467.2 | 469.6 | 469.7666667 2.653928 |                |                |                   |
| 14                    | 70%  | 476   | 477   | 472.2 | 475.0666667 2.532456 |                |                |                   |
| 15                    | 70%  | 520   | 519.2 | 518.3 | 519.1666667          | 0.85049        | Monterrey,     |                   |
| 16                    | 70%  | 550.7 | 517.1 | 548.1 | 548.6333333          | 1.858315       |                |                   |
| 17                    | 70%  | 564.4 | 565.4 | 566.2 | 565.3333333          | 0.90185        |                |                   |
| 18                    | 70%  | 578.8 | 575   | 579.4 | 577.7333333 2.386071 |                |                |                   |
| 19                    | 70%  | 571.8 | 571   | 570.7 | 571.1666667 0.568624 |                |                |                   |
| 20                    | 70%  | 586.4 | 588.6 | 586.2 | 587.0666667 1.331666 |                |                |                   |
| 21                    | 70%  | 490.7 | 492.6 | 486.7 |                      | 490 3.011644   |                |                   |
| 22                    | 70%  | 473.1 | 472   | 467.6 |                      | 470.9 2.910326 |                |                   |
| 23                    | 70%  | 463.2 | 459   | 458.1 |                      | 460.1 2.722132 |                |                   |
| 24                    | 70%  | 455.1 | 452   | 456.6 | 454.5666667 2.345918 |                | Tecnológico de |                   |
| 25                    | 70%  | 455   | 452.4 | 456.5 | 454.6333333 2.074448 |                |                |                   |

Tabla 19. Medidas del fluido en mg con el ciclo de trabajo 70.30

Como se observa en la gráfica 8, el comportamiento de las microbombas en las bajas frecuencias sigue siendo el más lineal, aunque en esta ocasión la curva del ciclo de trabajo de 30/70 mostró más inestabilidad. En las altas frecuencias, todos los ciclos de trabajo presentaron variaciones no lineales, lo cual verifica su poca confiabilidad.

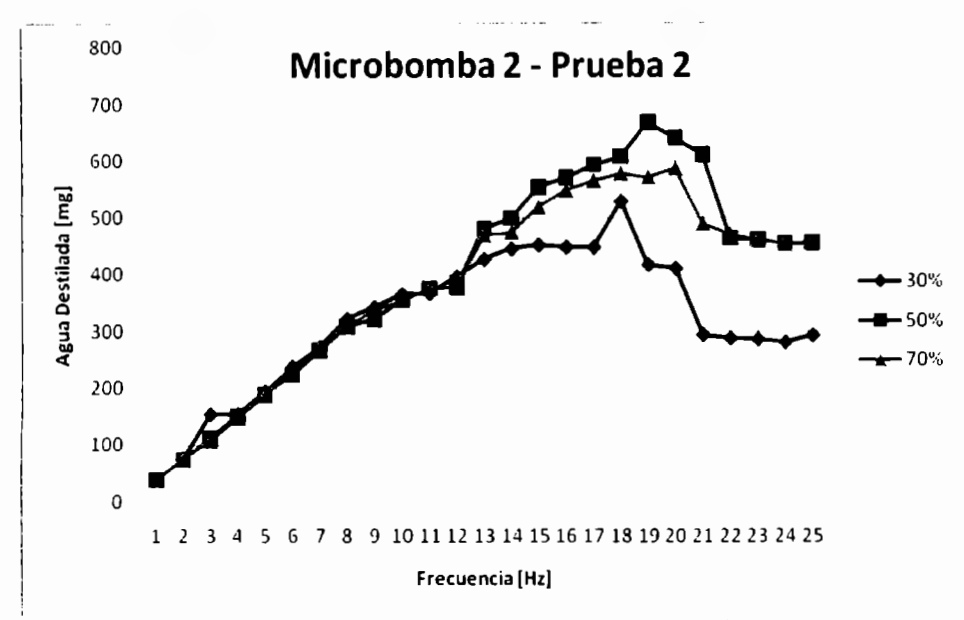

Gráfica 8. Agua destilada vs la frecuencia en los tres tipos de trabajo

En esta última prueba, la linealización de las curvas se puede observar en la figura 29. Como prueba final, se obtuvieron resultados que de nuevo muestran la estabilidad de las microbombas en las bajas frecuencias. Los coeficientes de correlación de las curvas linealizadas de los ciclos de trabajo 50/50 y 70/30 son 0.994, que son consistentes con las pruebas anteriores; mientras que el 0.985 del ciclo de trabajo de 30/70 muestra que es el menos estable de los 3.

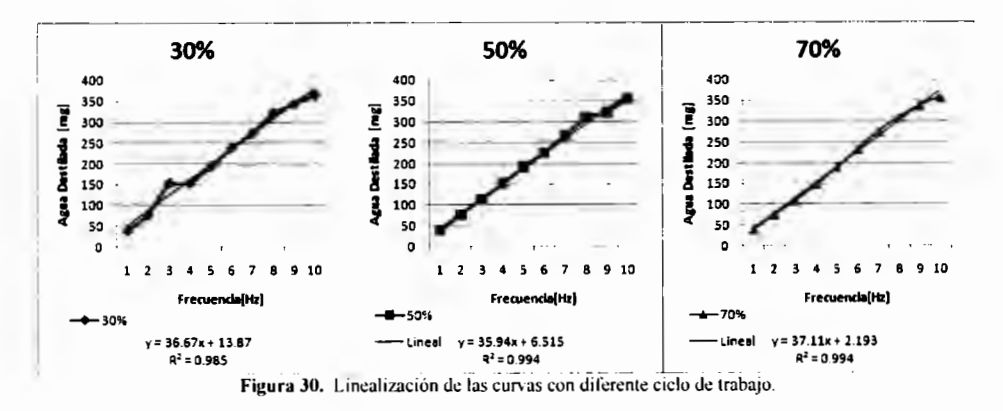

#### *Análisis de Resultados*

El análisis de los resultados nos permitió llegar a la conclusión de que el ciclo de trabajo más estable y confiable para el trabajo de las microbombas es el de 70/30. Estos resultados son importantes debido a que las hojas de datos existentes no proveen información acerca de las variaciones o estabilidad de la microbomba al aplicarle señales con un ciclo de trabajo diferente de 50/50. Por ello, es común que se crea que el ciclo de trabajo adecuado es de 50/50, pero gracias a las mediciones obtenidas, podemos conocer mejor a la microbomba en este aspecto.

Las microbombas expulsan cantidades de fluido muy pequeñas, lo cual hace que el control de estas cantidades sea muy preciso. Como se observó en los resultados, en todos los ciclos de trabajo las microbombas mostraron un comportamiento más lineal y estable en las bajas frecuencias. Esto se debe a que en las frecuencias más altas, el diafragma se contrae y libera líquido demasiado rápido, por lo que las mediciones y los resultados son menos precisos. Las frecuencias bajas expulsan líquido de manera más lenta, lo cual facilita el manejo y cálculo previo de la cantidad de líquido que se va a obtener. Por ello, se eligió el rango de frecuencias de uso de 0 a 10 Hz. El saber el rango de frecuencias útiles permitirá el desarrollo de sistemas de automatización basados en estas características más específicas.

Un aspecto que se observó que es crítico dentro de la caracterización es el funcionamiento de la microbomba después de ser usada por un largo periodo. Aunque inicialmente se creyó que para observar una modificación en el comportamiento de la microbomba se necesitaba dejarla trabajando las 24 horas por una semana, este no fue el caso. Como se puede ver en las gráficas, aunque la linealidad y la estabilidad no varían y permiten determinar las características óptimas de funcionamiento, la cantídad de líquido medido no fue constante. Se notó que el rendimiento de la bomba fue variable incluso después de haber funcionado únicamente un par de horas. Esto muestra que se le debe de dar alta prioridad al manejo de la cantidad de flujo y verificación constante de su estado funcional, es decir, dar mucha importancia al área de calibración incluso después de cada medida o sesión de trabajo.

Por último, es necesario mencionar el efecto que tienen los factores ambientales en la medición y cantidad de fluido que expulsaron las microbombas. Las condiciones de trabajo, aunque fueron realizadas en un laboratorio adecuado, el frío y falta de humedad tuvieron efectos en las mediciones. La evaporación del agua dentro del laboratorio era relativamente rápida debido a la falta de humedad del ambiente. Lo anterior pudo haber tenido un efecto mayor en las mediciones de los fluidos obtenidos en las altas frecuencias, ya que la presión con la que funciona la microbomba calienta el fluido y al salir al ambiente acelera su evaporación. Por ello, las observaciones en frecuencias altas no solamente no mostraron linealidad, sino que no eran tan estables incluso en las mediciones repetidas de la misma frecuencia con un ciclo de trabajo determinado.

## **V. Conclusiones y trabajo futuro**

### *Conclusiones*

La caracterización de las microbombas es el paso inicial para comenzar a desarrollar sistemas de automatización que aprovechen esta tecnología en una nueva área. El conocimiento de los parámetros adecuados de funcionamiento abre la puerta hacia otra etapa del proyecto para trabajos futuros. Con el descubrimiento de las fortalezas y obstáculos que tiene el trabajo con las microbombas, se pueden diseñar sistemas que tomen en cuenta lo aprendido para enfocarse en lo que más se necesita. Por ello, la continuación del uso de estas microbombas por otros estudiantes será posible porque ya se tienen datos de donde partir.

Los datos obtenidos revelan que las características definidas por el fabricante no son del todo aplicables de manera funcional. La estabilidad que garantizan es de 25 Hz, mientras que lo encontrado muestra que es a los 10 Hz. Sin embargo, es posible que esta discrepancia se deba debido a las condiciones de las mediciones realizadas. Si el fabricante las realizó en un ambiente ideal, donde los factores externos y de temperatura no afectan cosiderablemente, obtuvo estos resultados ideales, cosa qu e en el uso en la vida real no va a suceder de manera tan exacta. Por ello, se recalca la importancia de la etapa de caracterización, para definir parámetros de funcionamiento aceptables y reales y el no conocerlos y apoyarse en datos del fabricante no sea un obstáculo para los diseños posteriores.

Después de observar los resultados obtenidos, se puede decir que se logró la caracterización de la microbomba. Se estableció el rango de frecuencias de mejor desempeño y se definió el ciclo de trabajo más lineal. Siendo éste el objetivo del trabajo, se cumplieron las expectativas propuestas al inicio de su realización.

#### *Trabajo futuro*

Un aspecto importante que se debe de tener en cuenta es la necesidad de conocer cómo actúa la microbomba al hacerla funcionar no con agua destilada sino con otros fluidos como aire. Una propuesta de diseño para trabajos futuros relativos a esto es el uso de dos sistemas de control como el utilizado en este proyecto, los cuales hagan funcionar a dos microbombas. La primera será la que tome el aire y expulse únicamente la cantidad definida, y luego este aire expulsado será tomado por una segunda microbomba, y se podrán obtener mediciones de cómo funciona exactamente la microbomba con el aire y cómo varía la cantidad de fluido. De esta manera, se podrá diseñar el sistema que controle la cantidad de fluido que se quiera obtener.

Otro aspecto que se debe mencionar para los trabajos posteriores es el manejo y la consideración más controlada de los factores ambientales al utilizar microbombas. En los laboratorios médicos, estos parámetros están controlados, de manera que si se toman en cuenta dentro de un sistema es posible adaptarlos a la vida real. Será necesario que en el futuro se realicen mediciones más específicas con ciertas restricciones de humedad, temperatura e incluso instrumentos con más dígitos significativos de medición. Estas pruebas se pueden realizar dentro del rango de características ya definidas en este proyecto, para obtener datos aún más específicos de su uso.

El desarrollo futuro de un sistema de automatización para el llenado de pipetas usando las microbombas fue la motivación para realizar este proyecto. La caracterización es la primera etapa de un proyecto a largo plazo, por lo que como trabajo próximo se espera que se logre el sistema planteado, y que la información presentada en este documento permita hacer más eficiente el diseño y facilitar su desarrollo, para que haya más interés y deseos de continuar con ello de parte de otros estudiantes.

# VI. Actividades

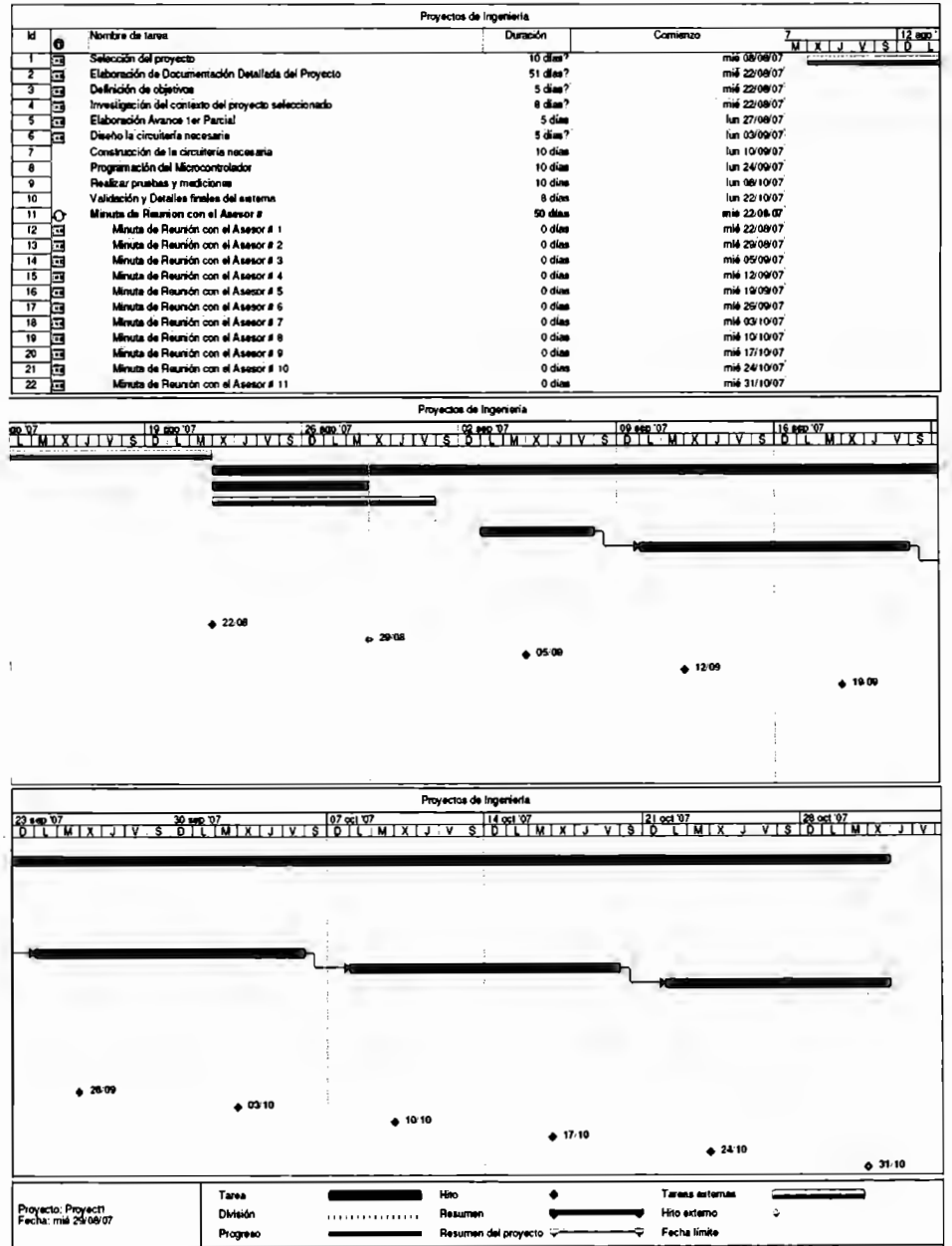

## **VII. Referencias**

- Descripción del microcontrolador A TMEGA 128 en http://www.atmel.com/dyn/products/Product\_card.asp?part\_id=2018&ListAllAttrib  $utes = 1$
- Hoja de datos de la microbomba *Bartels* en http://www.bartelsmikrotechnik.de/produkte/mikropumpe-lang-en.html?lang-en
- Hoja de datos de la microbomba ThinXXS http://www.thinxxs.com/fileadmin/website/pdf/MicroPump\_mdp1304\_v2.1.pdf
- Hoja de datos del microcontrolador A TMEGA 128 en  $\mathbf{L}^{\text{max}}$ http://www.atmel.com/dyn/resources/prod documents/2467S.pdf
- Hojas de datos del microcontrolador Freescale HCS 12 http://www.freescale.com/webapp/sps/site/prod summary.jsp?tab=Buy Parametric Tab&code=S l 2XD&fromSearch=false&nodeld=O 162468636K 100#2
- Neamen, D. Electronic Circuit Analysis and Design lnternational Edition. Second Edition. New York: McGraw-Hill. 2001
- Sedra, A.; Smith, C. Circuitos Microelectrónicos. Cuarta edición. México: Oxford  $\sim$ University Press. 1999.
- Sedra, A.; Smith, C. Microelectronic Circuits. Fifth Edition. New York: Oxford University Press. 2004.
- Taylor, J.R. An lntroduction to Error Analysis: The Study of Uncertainties in Physical Measurements. Sausalito, California: University of Science Books, 2° edición, 1997.
- Wolf, S.; Smith, R. Student Reference for Electronic lnstrumentation Laboratories.  $\omega_{\rm{eff}}$ Englewoog Cliffs, N.J: Prentice Hall, 1990.

### **VIII. Anexos**

## A. Código del programa utilizado

#### **MAIN.C**

if(ena){ if(bot) sd NegVal();

/\*\* ########  $\Delta \Delta$ Filename: LED.C  $\star\star$ Project : LED  $\star\star$ Processor: MC9S12XDT512BCFU aa l Version: Driver 01.1 \*\* Compiler: CodeWarrior HCS12X C Compiler A. Date/Time: 28/10/2007, 17:08  $\mathbf{a}$ Abstract: ka. Main module.  $\mathbf{a}$  is Here is to be placed user's code.  $\star \star$ Settings :  $\star\star$ Contents: kk. No public methods  $\star \star$  $\mathbf{A}$ (c) Copyright UNIS, spol. s r.o. 1997-2005 A. UNIS, spol. s r.o.  $\star\star$ Jundrovska 33  $\star\star$ 624 00 Brno  $\star\star$ **Czech Republic** \*\* http : www.processorexpert.com  $\sim 10^{-1}$ : info $\widehat{\bm{a}}$  processor expert.com mail /\* MODULE LED \*/ /\* Including used modules for compiling procedure \*/ #include "Cpu.h"<br>#include "Events.h" #include "TimerLed.h"<br>#include "TimerLed.h"<br>#include "sd.h" #include "dato.h"<br>#include "dato.h"<br>#include "PWM8.h" /\* Include shared modules, which are used for whole project \*/ #include "PE\_Types.h"<br>#include "PE\_Types.h" #include "PE\_Const.h"<br>#include "PE\_Const.h"<br>#include "IO\_Map.h" volatile static byte pwmChannel[1]; volatile static unsigned int pwmRatio= 6939; hool button: bool ena, bot; void main(void)  $\mathbf{f}$ /\*\*\* Processor Expert internal initialization. DON'T REMOVE TIIIS CODE !!! \*\*\*/ PE\_low\_level\_init();  $***/$ /\*\*\* End of Processor Expert internal initialization. /\* Write your code here \*/ dato\_PutVal(0); //preparo el contador //TimerLed\_Enable(); //arranco el timer  $for(:,)$ pwmChannel[0]= PTP\_PTP0; ena= sd GetVal();  $bot = 0;$ (void)PWM8\_SetRatio16(pwmRatio);

TimerLed\_Enable(); <sup>1</sup> T  $\mathbf{I}$ /\*\*\* Processor Expert end of main routine. DON'T MODIFY THIS CODE !!! \*\*\*/  $for(:)$ /\*\*\* Processor Expert end of main routine. DON'T WRITE CODE BELOW!!! \*\*\*/ ]/\*\*\* End of main routine. DO NOT MODIFY THIS TEXT!!! \*\*\*/ /\* END LED \*/

 $\mu$ 

٠.  $\ddot{\phantom{a}}$ 

- $\star\star$ This file was created by UNIS Processor Expert 2.96 [03.76]
- \*\* for the Freescale HCS12X series of microcontrollers.  $\star\star$

 $\star$ 

#### **EVENTS.C**

 $\ddot{ }$ Filename: Events.C  $\pm$   $\pm$ Project : LED  $\hat{\mathbf{r}}$   $\hat{\mathbf{a}}$ Processor: MC9S12XDT512BCFU  $\star$ **Beantype: Events**  $\star \star$ Version : Driver 01.04  $\star \star$ **Compiler: CodeWarrior HCS12X G Compiler**  $\mathbf{A}$   $\mathbf{A}$ Date/Time: 28/10/2007, 17:08  $\dot{\mathbf{a}}$  is Abstract:  $\frac{1}{N}$  is This is user's event module.  $\sim$   $\sim$ Put your event handler code here.  $\mathbf{a}$  is Settings :  $\pm \star$ Contents:  $\hat{\mathbf{r}}$  is TimerLed\_OnInterrupt - void TimerLed\_OnInterrupt(void);  $\hat{\mathbf{a}}$  is  $\star\star$ (c) Copyright UNIS, spol. s r.o. 1997-2005  $\pm \kappa$ UNIS, spol. s r.o.  $\mathbf{A}$  is Jundrovska 33 a All 624 00 Brno  $\star\star$ **Czech Republic**  $\dot{\mathbf{h}}$  is : www.processorexpert.com htin  $\star\star$ mail  $:$  info $@$ processorexpert.com  $\star \star \mu \mu$ ,,,,,,,,,,,,,,, шш /\* MODULE Events \*/

#include "Cpu.h"<br>#include "Events.h"

#pragma CODE\_SEG DEFALLT

 $\mu$  $\bullet\,\bullet$ 

```
\hat{\mathbf{a}} is
      Event
                  : TimerLed_OnInterrupt (module Events)
\star
```

```
\bullet\starFrom bean: TimerLed [TimerInt]
```

```
\star\starDescription:
```
k k When a timer interrupt occurs this event is called (only

- $\hat{\mathbf{a}}$  is when the bean is enabled - "Enable" and the events are  $\star\star$
- enabled "EnableEvent").
- $***$ Parameters : None
- $\star\star$ Returns : Nothing  $\hat{\mathbf{a}}$  is

 $\star$ 

void TimerLed\_OnInterrupt(void)

```
byte cont = dato_GetVal();
```

```
cont++;cont++;<br>if(cont = 10){<br>cont = 0;<br>TimerLed_Disable();<br>sd_SetVal();
  -1
  dato_PutVal(cont);
 /* Write your code here ... */
\mathbf{I}/* END Events */
\overline{I}^*\star\star** This file was created by UNIS Processor Expert 2.96 [03.76]<br>** for the Freescale HCS12X series of microcontrollers.
\star\star
```
 $\bullet$ 

## B. Programación usando Freescale CodeWarrior

Para la programación del microcontrolador fue necesario comprender el uso de nuevas herramientas, como lo es el entorno desarrollado por Freescale, que es el CodeWarrior Development Studio 5.7 el cual incluye herramientas de desarrollo como llamadas beans que facilitan la programación del microcontrolador. Además, en su entorno de depuración se pueden incluir herramientas de visualización y control del microcontrolador que facilitan la interacción con el microcontrolador. Después de interactuar con este entorno de programación, y para facilitar trabajos futuros utilizando esta plataforma se elaboró la siguiente guía de referencia para crear un proyecto y utilizar algunas funciones incluidas por este.

#### Creación de un nuevo provecto

1. Seleccionar el comando File/New...

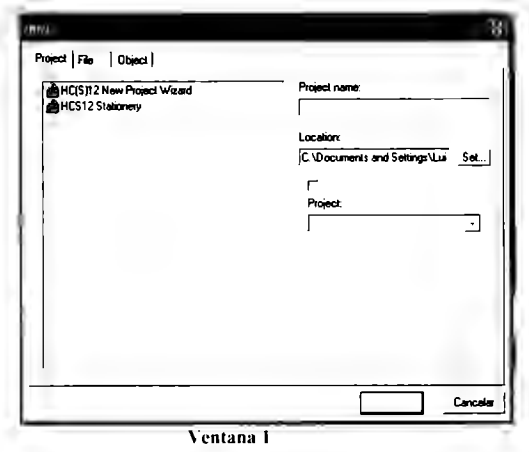

2. Después de haber introducido un nombre al proyecto y luego aceptar aparecerá la ventana 2:

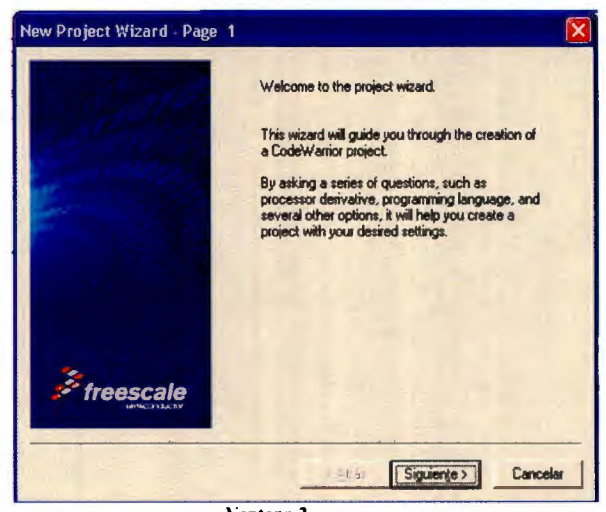

Ventana 2

3.

Selecciona

siguiente y en la siguiente ventana se selecciona el microcontrolador que se utilizara. En este caso es el MC9S12XDT512. Y luego en siguiente:

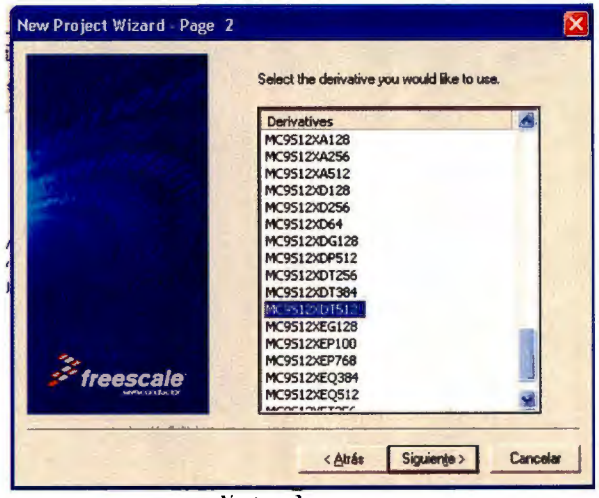

Ventana 3

4. Selecciona Single Core:

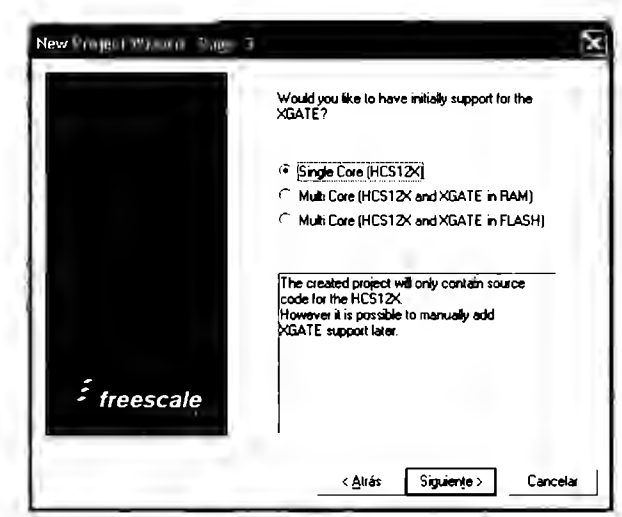

Ventaña 4

5. Se selecciona el lenguaje con el que se programará. En este caso es

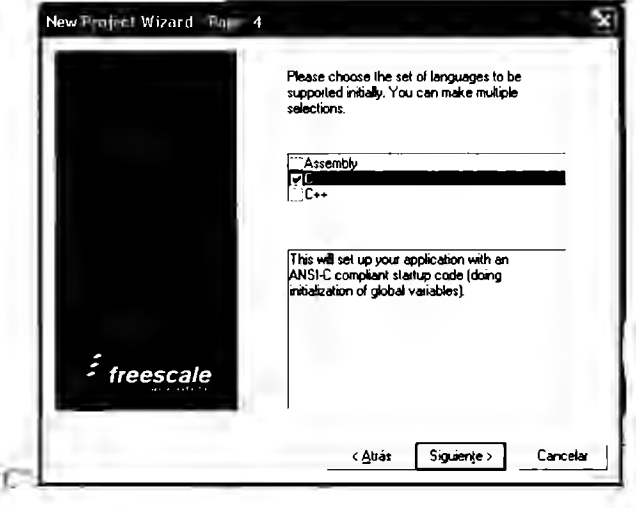

Ventana 5

6. Cuando pregunte si se desea utilizar el Processor Expert se escoge la opción

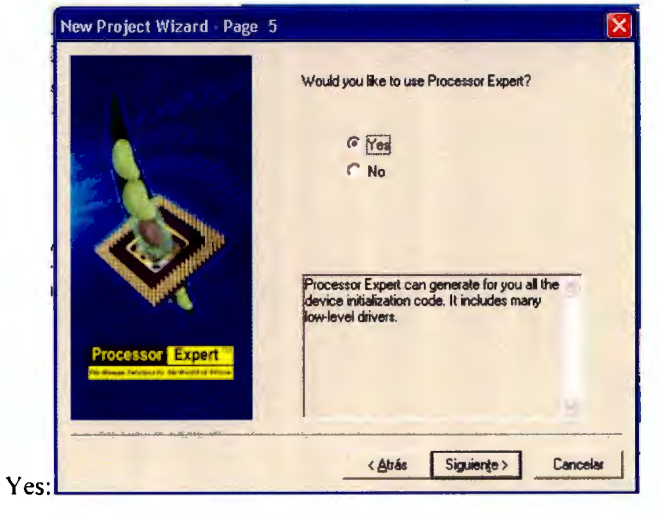

Ventana 6

7. En las páginas 6, 7, 8 se escoge la opción default. Y en la página 9 se selecciona lo siguiente y por último finalizar:

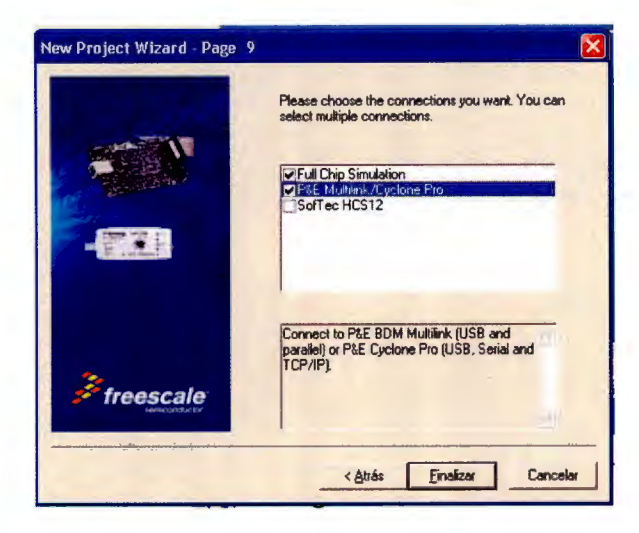

Ventana 7

8. Al terminar podrá observarse la ventana 8

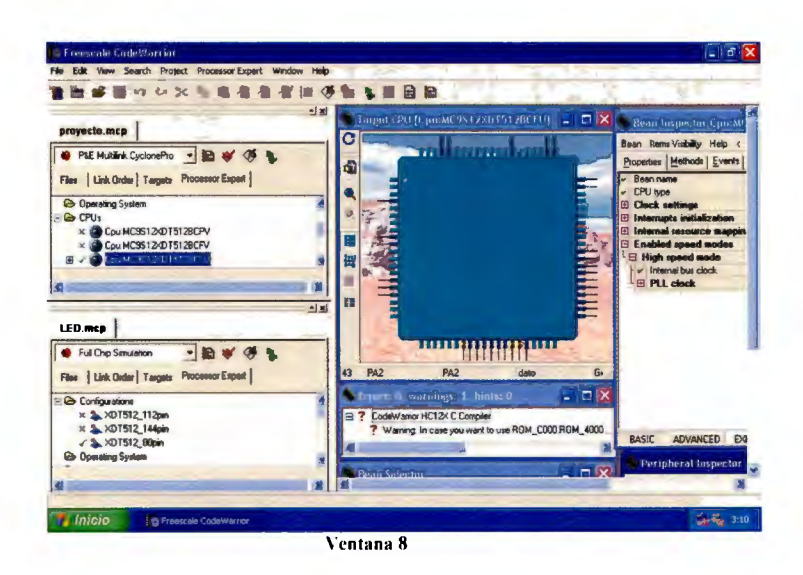

#### Añadir Beans al proyecto

Un bean no es otra cosa más que una herramienta para agregar alguna función interna del microcontrolador al proyecto. Tal función puede ser desde la programación de algún puerto como entrada o salida. Hasta la administración de timers, interrupciones, etc.

Para agregar un bean con una señal PWM se realiza lo siguiente:

1. Desde el Bean Selector, en la carpeta CPU Internal Peripherals Timer se da doble clic en PWM:

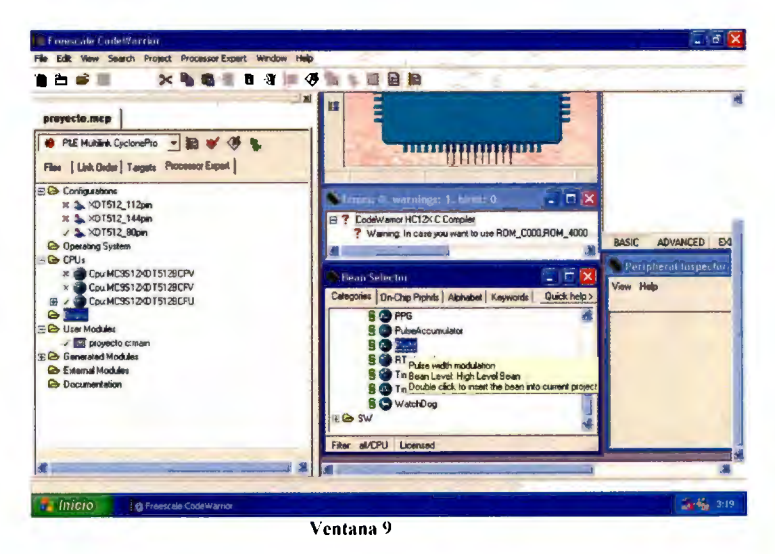

2. En la ventana izquierda, dentro de la carpeta Beans podrá observarse el nuevo *bean*  que se agregó al proyecto. Y al seleccionarlo, la ventana *Bean* inspector cambiará con las opciones que se pueden modificar al *bean:* 

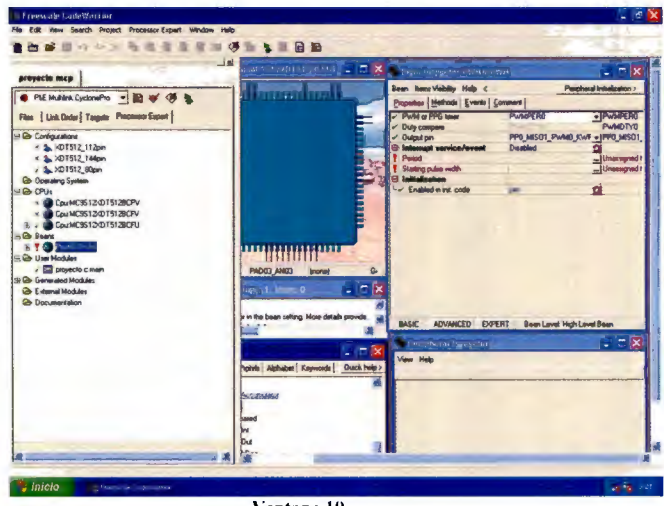

Ventana 10

3. Para generar una frecuencia de X Hz dentro de la opción Period del *Bean Inspector*  se introduce una frecuencia seguida de su unidad, en este caso Hz. y para frecuencias más precisas se selecciona el botón que tiene tres puntos que está a la derecha de esta casilla. Y en la casilla Error allowed se escoge un porcentaje de error menor. El cual para resultados más precisos debe ser de 0.1 %. Es importante mencionar que el microcontrolador usado tiene un reloj 4 veces más rápido. Por lo que:

#### *frecuencia introducida* **= 4 •** *frecuencta deseada*

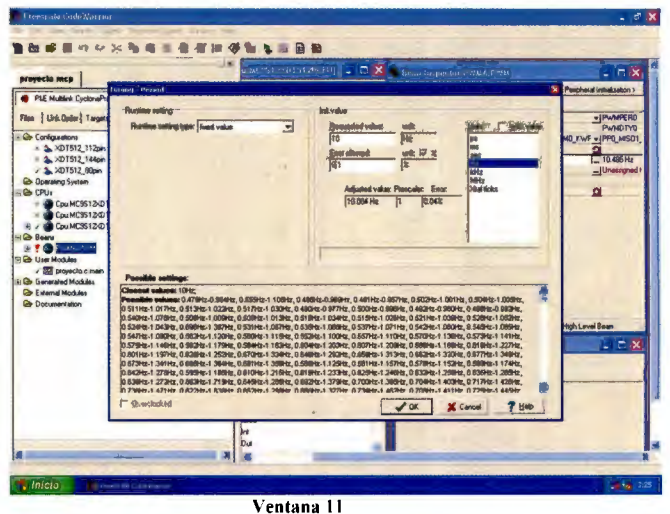

4. Se da un valor a la casilla de abajo que es para asignarle el ciclo de trabajo inicial a nuestra señal pwm. En este caso que es el 50% de la señal fueron  $2 * frecuencia$  introducida :

|                                                                                                    | 5.83<br><b>MILL AND MANUFACTURER</b><br>Burn Investme PW&& FWA                                                                                                    | $-75$                                                                                                    |
|----------------------------------------------------------------------------------------------------|----------------------------------------------------------------------------------------------------|----------------------------------------------------------------------------------------------------|
| grayacta.mcp<br>PLE Muslimk CyclonePio = B af < < ><br>Files   List Cader   Targets Processor Expan<br><b>SE Configurations</b><br>× 101512.112pm<br>» &<br>07512.144pm<br>A 3 XDT512_80pm<br><b>Gb</b> Gostebna System<br><b>HIGH CPUs</b><br> | Bean Hems Visibility Help <<br>Properties   Helhods   Events   Comment  <br>PWM or PPG times<br>Duty compare<br>Output pin<br><b>III Internal service/event</b><br><b>Period</b><br>- Starting pulse vector<br><b>El Initialization</b><br>- Enabled in mit code<br>PAR<br>(rone)<br>G.<br>P<br>Toyot f. Blintet D.<br>12KC Compiled<br>ase you want to use ROM C000 ROM 4000<br>BASIC ADVANCED EXPERT<br>$\sim$<br><b>Mengder of Incept fru</b><br>$  \times$<br>View Help<br>Prohete   Alphabet   Keswords   Quick help > | Perpheral infialgation ><br><b>PWMPERO</b><br>+IPWMPERO<br><b>PVMDTY6</b><br>PPD MISCH_PWMD_KWF + (PPD_MSO1<br>Disabled<br>$= 10.004$ Hz<br>10 Hz<br>$-1930 + x$<br>5.00<br>ď<br>HIRL<br>Bean Level High Level Boan<br>$-17X$ |
|                                                                                                    | <b>Program Astor</b>                                                                                                    |                                                                                                    |

Ventana 12

5. Otra herramienta que tienen los Beans son los métodos ya programados para realizar programas de acuerdo a nuestras necesidades. Estos se seleccionan en la pestaña Methods del Bean Inspector. Ahí se selecciona si se desea que se genere o no.

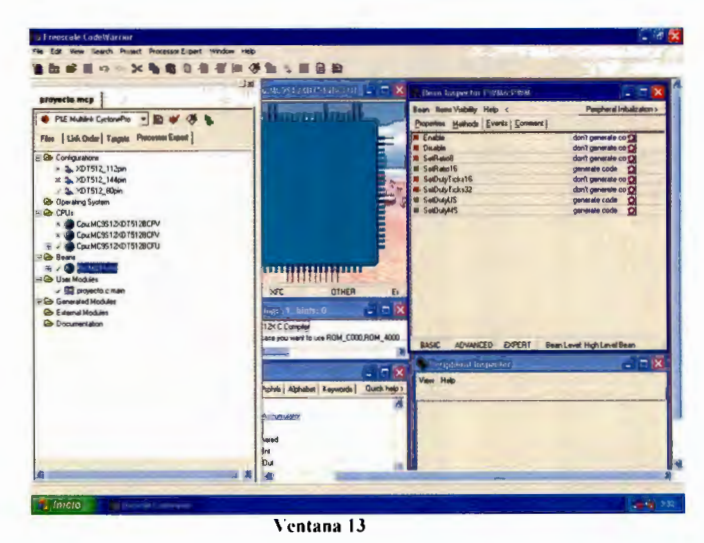

6. En el menú Processor Expert Se selecciona el comando Generate Code

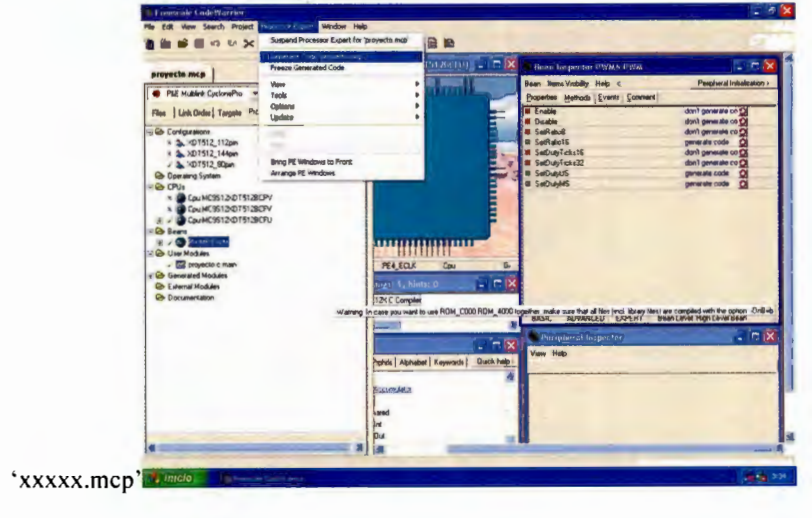

Ventana 14

7. Una vez generado el código, en la ventana izquierda, al presionar el símbolo para expandir el Bean podremos ver los metodos asociados a éste. El código dentro del main quedará de la siguiente forma:

```
volatile static byte pwmChannel[1];
volatile static unsigned int pwmRatio= 6939:
void main(void) {
 /*** Processor Expert internal initialization. DON'T
REMOVE THIS CODE !!! ***/
 PE_low_level_init();
 /*** End of Processor Expert internal initialization.
***//*Write your code here*/
 for(:) {
  pwmChannel[0]= PTP_PTP0;
  (void)PWM8_SetRatio16(pwmRatio);
 Y
```
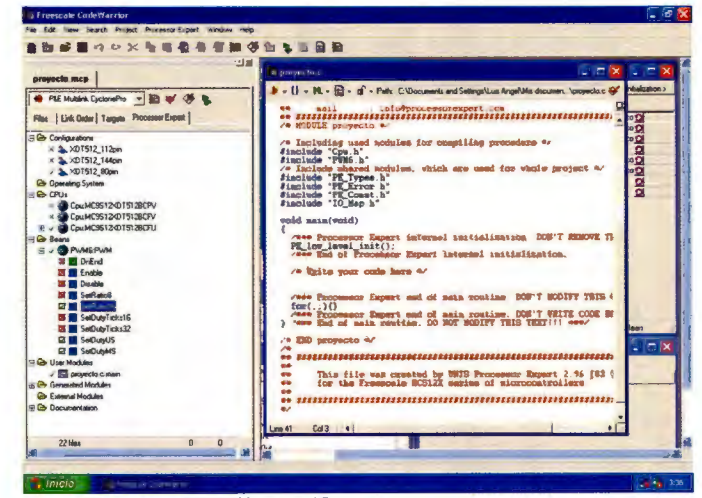

Ventana 15

8. Tales metodos se pueden arrastrar a nuestro código principal, xxx.c:main el método y se escribirá en él. Se procede a llenar con los parámetros que necesita el método y por último a compilar el proyecto Project/Compile:

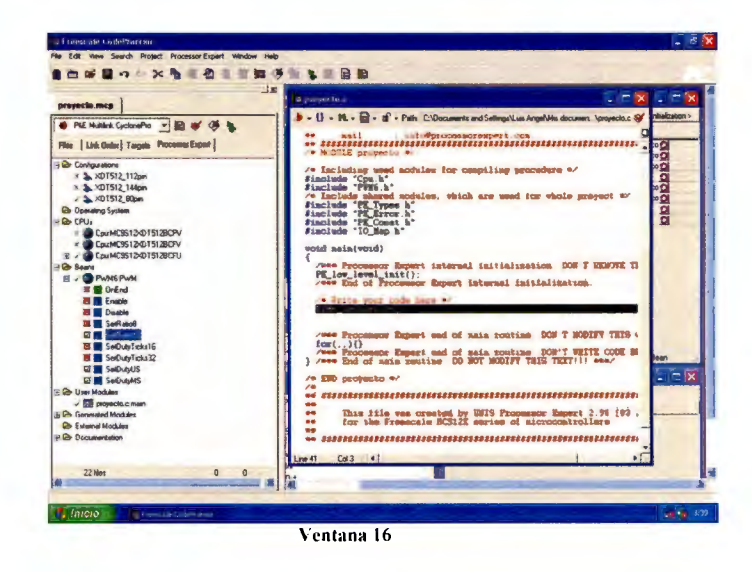

#### Depurar un proyecto

El entorno de programación de Freescale nos permite realizar depuración del proyecto, ya sea en simulación o utilizando el microcontrolador en tiempo real.

1. En el cuadro izquierdo, en el extremo superior se escoge dónde se depurará el proyecto. En este caso se escogió simulación.

| ргоуеств. мед                                                                                | □■<br>W. D. L. Lind and the property had     | Bears linguester Pelato Prop.                                         | $  \times$                 |
|----------------------------------------------------------------------------------------------|----------------------------------------------|-----------------------------------------------------------------------|----------------------------|
| P&E Multilek CyclonePro<br>日本学生<br>÷                                                         |                                              | Bean Items Visibility Help <<br>Properties Methods   Events   Comment | Percheral Installation 1   |
| PLE Multimk CoclonePro<br>essor Expert                                                       |                                              | <b>TERRIT</b>                                                         | don't generals co O        |
| Address companies                                                                            |                                              | <b>III</b> Deutsie                                                    | don't generate co OS       |
| - Contigurations                                                                             |                                              | <b>Bratt Red W</b>                                                    | dan't generate co Cil      |
| x 3. 101512 112pm                                                                            |                                              | 21 SePlatin16                                                         | generate code DI           |
| x 3 <07512 144pm                                                                             |                                              | <b>B</b> SelDutyTicks16                                               | don't generate co Cil      |
| J 3 x07512 80pm                                                                              |                                              | <b>M. SeiDum/Ticks32</b>                                              | don't generate co Of       |
| Containing System                                                                            |                                              | <b>BI SUDUNUS</b>                                                     | genesie code O             |
| <b>RG CPUs</b>                                                                               |                                              | <b>W. Selfradels</b>                                                  | ganerate code<br>$\alpha$  |
| + CouMC9S12-DT512BCPV                                                                        |                                              |                                                                       |                            |
| CouMC9512/DT512BCFV                                                                          |                                              |                                                                       |                            |
| E - CouMC9512/DT512BCFU                                                                      |                                              |                                                                       |                            |
| $ -$ Bears                                                                                   |                                              |                                                                       |                            |
| <b>B. GRUNEPUM</b>                                                                           |                                              |                                                                       |                            |
| <b>X El Orénd</b>                                                                            | HINIHINI                                     |                                                                       |                            |
|                                                                                              |                                              |                                                                       |                            |
|                                                                                              |                                              |                                                                       |                            |
| <b>B III</b> Enable<br><b>US IN Owable</b>                                                   | PEG_XIRQ<br>Inonei                           |                                                                       |                            |
| <b>Bill Seff and</b>                                                                         | ow 1. Mnts. D.                               |                                                                       |                            |
| яm<br>المعالم                                                                                | $ \mathsf{E}$ $\mathsf{x}$                   |                                                                       |                            |
|                                                                                              | <b>12KC Compiler</b>                         |                                                                       |                            |
| <b>Bill SerDutyTicks16</b>                                                                   | ase you want to use ROM_CORO ROM_4000        |                                                                       |                            |
| <b>可图 SelDuteTicks32</b>                                                                     |                                              | ADVANCED EXPERT<br><b>BASIC</b>                                       | Sean Lovet High Lovel Bean |
| <b>EZ III</b> SelDubiUS                                                                      |                                              |                                                                       |                            |
| <b>ED IN SOFTUNNES</b>                                                                       | $-1$                                         | the quartition perfor-                                                | $ \Box$ $\mathbf{X}$       |
|                                                                                              |                                              | View Holo                                                             |                            |
| $\sqrt{ \mathbf{Q} }$ crowds clean                                                           | hphole   Alginabet   Kaywords   Queck halp > |                                                                       |                            |
|                                                                                              |                                              |                                                                       |                            |
| <b>City Esternal Mortules</b>                                                                | madrethe                                     |                                                                       |                            |
|                                                                                              |                                              |                                                                       |                            |
|                                                                                              |                                              |                                                                       |                            |
| G User Modules<br><b>3 Generaled Modules</b><br>- Documentation<br><b>22 May</b><br>$\Omega$ | $\overline{0}$                               |                                                                       |                            |

Ventana 17

2. Se ejecuta el comando Project/Debug:

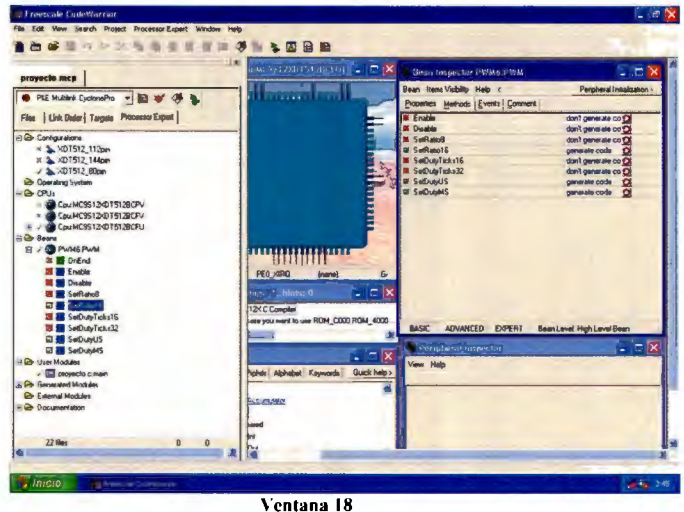

3. Aparecerá la siguiente ventana:

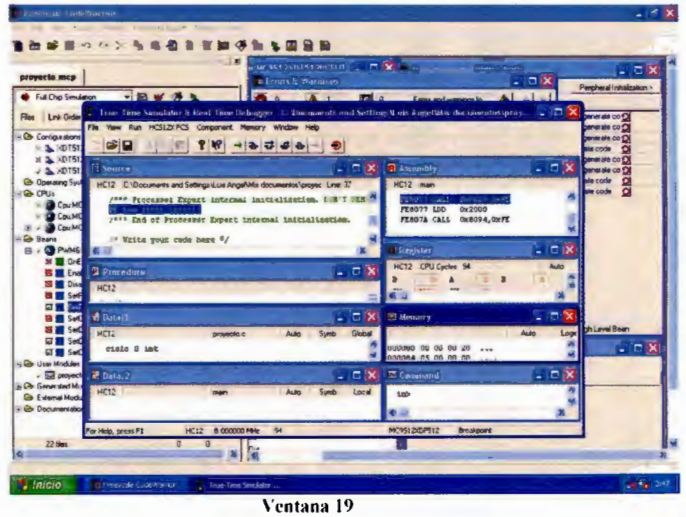

- 4. Las herramientas a utilizar ahora se encuentran en la barra superior. Los básicos son Run, Single Step, Step Over y el de la extrema derecha, Reset. Single Step ejecuta una instrucción de C y si fue un método, entra al contenido del método, en cambio, Step Over no lo hace.
- 5. En el comando Component/Open se pueden abrir varias herramientas para observar y ver el comportamiento del microcontrolador. Los cuales se pueden escoger de la ventana que se uestra en la ventana 20:

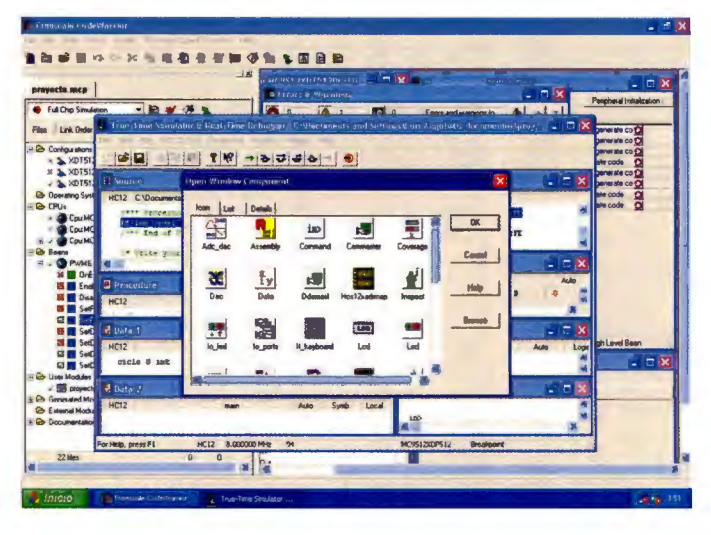

Ventana 20

6. En la herramienta Inspect podemos ver el nombre de las variables dentro del microcontrolador para utilizarlo más adelante. Esto dentro de Symbol Table y en PWM, este caso para ver la señal \_PWMPER01.Overlap\_STR.PWMPER01STR.Byte

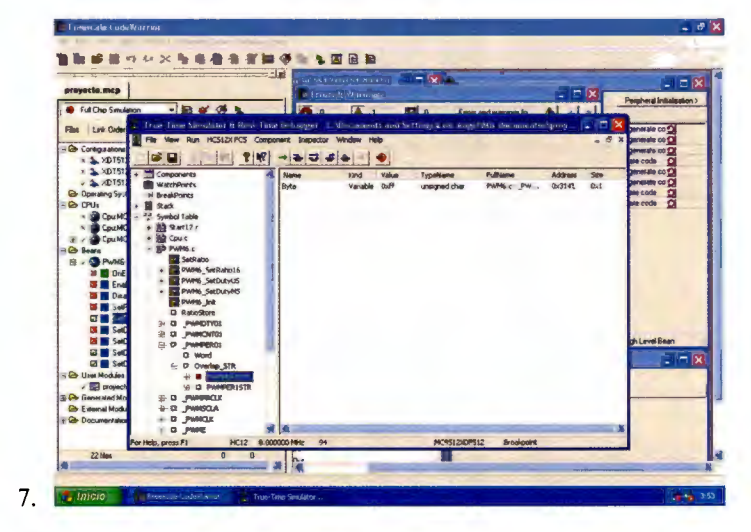

Ventana 21

8. De nuevo en Component/Open, ahora escogemos Visualization Tool. En esta ventana podemos cambiar del modo edición al modo no edición con Ctrl+E:

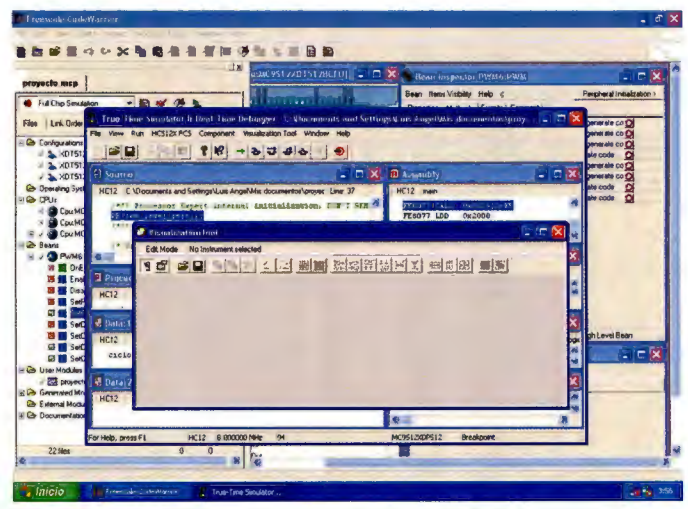

Ventana 22

9. Agregamos **un** instrumento haciendo click derecho, luego seleccionando Add New Instrument. Y en este caso Chart:

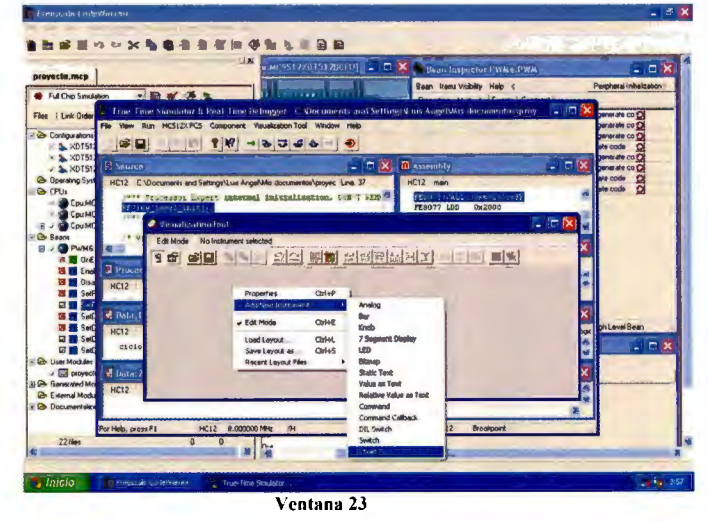

10. Damos click derecho en la gráfica, escogemos propiedades y en la ventana introducimos los datos descritos en la ventana 24:

| Properties of Chart |                   |  |
|---------------------|-------------------|--|
| X Position:         | 78                |  |
| Y Position:         | 124               |  |
| Height:             | 256               |  |
| ⊻ddh                | 491               |  |
| <b>Bounding Box</b> | Etched            |  |
| Background:         | ज                 |  |
| Kind of Port        | Expression        |  |
| Port to Display:    | pwmChannel[0]     |  |
| High Display Value: | 12                |  |
| Low Display Value:  | ſo                |  |
| Display Mode:       | lLine             |  |
| Tune of Unit        | Target Periodical |  |
| Unit Size:          | 1000              |  |
| Number of Units:    | 1000              |  |
| Line:               |                   |  |
| Draw Frame:         | On                |  |
| Horiz, Index Step:  | 10                |  |
| Vert Index Step:    | 10                |  |

Ventana 24

11. Agregamos una Chart y en sus propiedades ponemos el contenido de la ventana 25.

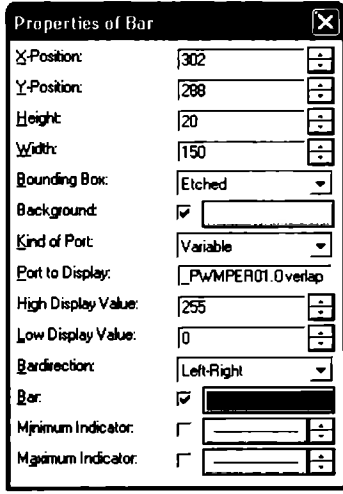

Ventana 25

El valor Port to Display fue lo obtenido del paso 6.

12. Agregamos otra chart con lo mostrado en la ventana 26:

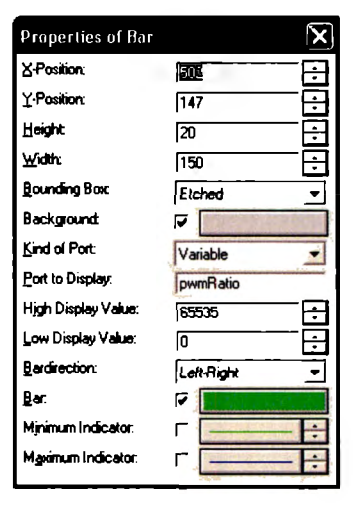

Ventana 26

13. Finalmente corremos la depuración con F5, o Run y obtendremos visualmente la señal PWM que se puede modificar con las barras que agregamos.

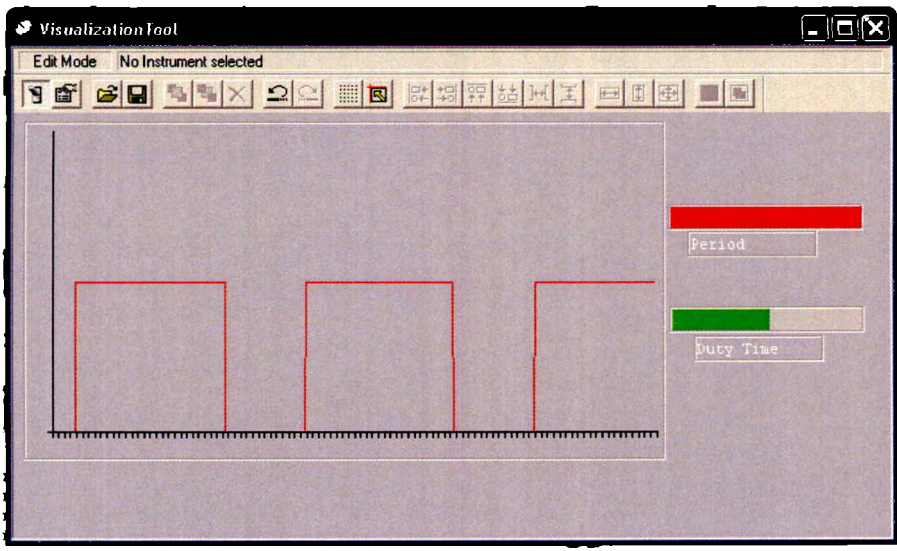

Ventana 27

C. Artículo: *Progress Researc/1 of MEMS-Based Micropump*
#### Progress on Research of MEMS-Based Micropump

Yulian Zhang, Pingcan Gu, Xiqiu Fan School of Mechanical and Electrical engineering, Zhejiang Ocean University NO.105 Wenhua Rd. Dinghai district. Zhoushan. China Zvl 91 a sina.com , 0580-2556130

### **Abstract**

With the growing importance of genomics, proteomics, and the discovery of new drugs, controlled transport of fluids in inicroscale becomes an important and crucial task. Micropump, as an important executive device of microfluidic systems, plays a very important role in micro flow control. They are divided into two types that are pumps with valves and those without them. In general, micropumps with valves are easy to be controlled, and their manufacture and application are ripe; however the size limitation of fabrication and the problem of short operating life have always been trouble. By comparison, the valveless micropump is novel in mechanism, simple in structure, and suitable for miniaturization, and therefore, it has become the focus of micropump research. This paper gives a comparative review of the two classes of micropumps and some application examples.

Key words: MEMS, micropump, valveless micropump

### 1. Introduction

Micro-electromechanical system (MEMS) is becoming a promising industry because of its distinguished attributes such as reduced size, weight and energy consumption, improved reliability, robustness and functionality [1]. With the growing importance of genomics, proteomics, and the discovery of new drugs, controlled transport of fluids in microscale becomes an important and crucial task. As a result, Micropump, an important executive device of microfluidic systems, plays a very important role in the MEMS world.

Significant progress has been made since Smits and Wallmarh [2] proposed a peristaltic micropump actuated by piezoelectric mechanism. So far almost the whole range of micro actuation techniques available has been used for the design of micropumps. These principles melude piezoelectric. thermopneumatic, electrostatic. electromagnetic. ultrasonic. shape memory.

magnetostrictive actuation and the like. Most micropumps can roughly be divided into two groups, i.e. pumps with valves and those without them. This paper focuses on giving a comparative review of the two classes of micropumps. In addition, some novel micropumps integrated with other micro-systems are cited to demonstrate their far-ranging applications.

#### 2. Micropumps with valves

The common principle of micropumps with valves employs a pump chamber whose volume changes periodically and usually two valves to direct the fluid movement generated inside the pump chamber into a desired unidirectional flow

#### 2.1 Piezoelectric actuations

Piezoelectric actuation is mostly used in micropumps, as it provides comparatively high stroke volume, high actuation force and fast mechanical response. Moreover, commercial PZT material is readily available for hybrid integration. The comparatively high actuation voltage and the mounting procedure of the PZT disk can be regarded as disadvantages.

The first micro diaphragm pump with passive check valves and was presented in 1988 by Van Lintel et al from University of Twente [3]. It uses a three-layer set-up with two glass sheets enclosing an anisotropically etched silicon wafer (Fig. 1). Typical dimensions were 12.5 mm for the pump diaphragm diameter and 7mm for the diameter of the membrane valves. A stroke volume of 0.21µl was achieved with an actuation voltage of 100V. This corresponds to a maximum flow rate of 8 ul/min at HIz operation frequency and a maximum counter pressure of 100 mbar. In order to obtain more powerful piezoelectric micropumps, by optimizing pump chamber structure, Jung-Ho Park[4] and his colleagues developed a micropump with flow rate up to 40 µl//min. outlet pressure up to 0.32MPa and power up to 0.8 inW when square wave signal with voltage of 100V and frequency of 2 kHz is exerted

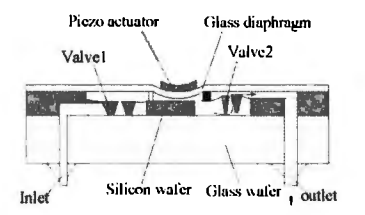

Fig. 1 Micro diaphragm pump with piczoclectric actuation

#### 2.2 Electrostatic actuation

Electrostatic force is the second popular micropump actuation, which makes use of the attractive and repulsive forces of electric charges to make electrodes shift to another position or tilt to a certain angle. It is known that electrostatic force is a sort of surface forces that can be ignored in macro space, however, in micro cosmos it turns into a powerful actuation. The major merits of electrostatic actuation are: employing voltage to control the volume change of pump chambers so that control becomes very easy and convenient, high ration of actuation force to the volume of pump chambers, easy compatibleness to IC manufacturing technology, low energy consumption and fast response [5-6]. But on the other hand, limited distance between two electrodes and high actuation voltage usually restrict its practical values around 5 um with corresponding actuation voltages around 200V.

The first practically successful micropump with electrostatic actuation was proposed by Zengerle et al, as shown in Fig.2 [7], which was also the first vertically-stacked modular micropump design in silicon. The actuator is made from two silicon chips that embody the flexible pump diaphragm and a rigid counter electrode in a capacitor-like configuration.

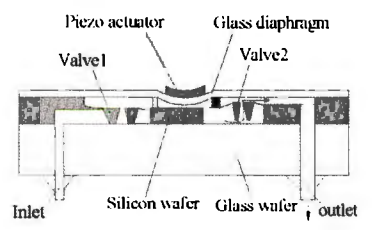

Fig. 2 Electrostatically actuated micro diaphragm pump

Recently, a micropump actuated by electrostatic force

was designed by Mir Majid Teymoori and Ebrahim Abbaspour-Sani[8] which was claimed to satisfy all medical drug delivery requirements, such as drug compatibility, flow rate controllability, self-priming, small chip size, and low power consumption. The flow rate of the designed micropump is 9.1µl/min which is quite suitable for drug delivery applications, such as chemotherapy. Total size of the designed micropump is  $7 \text{ mm} \times 4 \text{ mm} \times 1 \text{ mm}$ , which is smaller than the other peristaltic counterpart micropump.

### 2.3 Thermopneumatic actuation

In general, the thermopneumatic actuator consists of a flexible membrane and a cavity filled with a material whose volume is changed by heating and cooling. Although the thermopneumatic micropump generates heat in the pump chamber, it can provide a large deflection for a low input voltage.

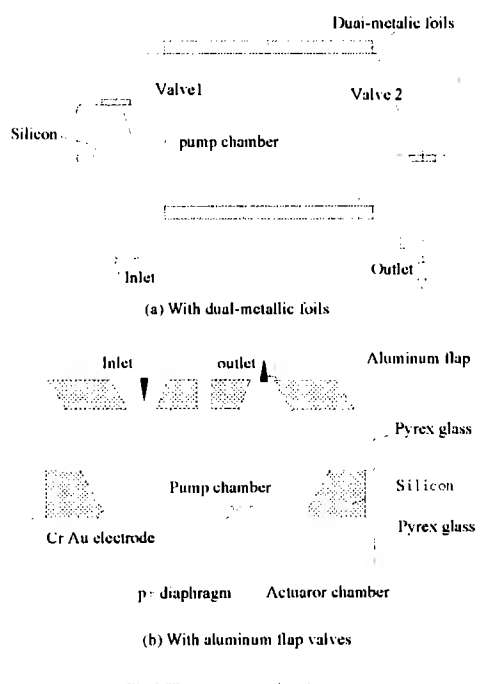

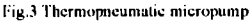

In China, Tsinghua University developed a thermopneumatic micropump (Fig.3a) which uses two metallic foils as the thermo-driven material [9]. Due to large micropump was  $2.8 \mu$  l/min at 4 rpm and  $3.8 \mu$  l/min at 8  $mm$ 

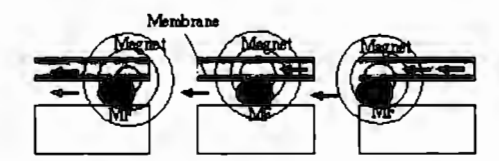

Fig.5 Principle of Valveless micropump using magnetic fluids

#### 3.3 Electro-magnetically actuated valveless micropump

An electro-magnetically actuated valveless micropump that can produce large displacement, which enables large stroke volume of the micropump was desigded by Su Yufeng, Chen Wenyuan and Cui Feng [14]. The pump is composed of three lavers-valveless pump body, diaphragm and electromagnetic coil (see Fig.6). Thevalveless pump body is wetly etched in a silicon wafer and the diaphragm is a PDMS film spun on a silicon wafer with embedded permanent magnet posts, and the coil is electroplated on a silicon substrate. The three lavers are bonded together. When applied a voltage, the coil generates magnetic field that acts on the permanent magnet array. The magnetic force between the coil and the magnet array can bidirectionally drive the flexible membrane, which enables volume change of pump chamber, and thus directs fluid from inlet to outlet, when actuated under a 0.3A, 100 Hz current, the displacement of the diaphragm is more than  $30 \mu$  m, and the discharge of the micropump is about  $6 \mu$  L/s.

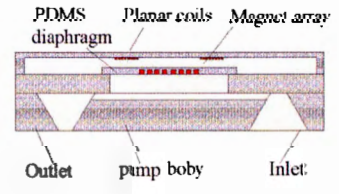

Fig.6 Structure of the micropump

## 3.4 Thermally driven phase transformation valveless тісторитр

Thermally driven phase transformation valveless micropump utilizes phase transformation of liquid on which heating is imposed to achieve liquid transferring. Fig.7 [15] shows the structure of a phase transformation type micropump which consists of a micro tube (or channel) and an array of heating elements. By scanning electric current

supplied through the heaters with different phases evolically, the liquid in the channel is evaporated in the heating section and pumped toward the scanning direction. Apparently, it has no mechanical moving parts, and therefore is easy to fabricate and suitable for micromation. Generally, the flow and pumping pressure of this sort of pump can reach  $34 \mu$ L/min and 20kPa, respectively.

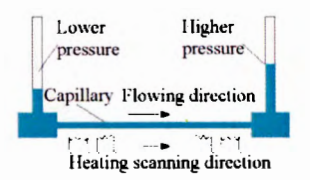

Fig.7 Structure of a phase transformation type

### 3.5 Viscous micropump

Danny Blanchard, Phil Ligrani and Bruce Gale presented a new set of micropumps (Fig.8) called the double-disk and single-disk viscous pumps, to achieve flow rates and pressure rises greater than 1.0 ml/min and 1.0 kPa, respectively [16]. The pumps use the viscous stress to produce a pumping effect by employing one or two disks and a wiper to force fluid through a passage. The two axially collinear disks, or the disk and the top pump housing, are separated by a small gap. The wiper is situated between the spinning disk(s). The spinning of the  $disk(s)$  cause a net movement of fluid due to the viscosity of the fluid, and the transfer of momentum from the disks to the fluid. The wiper acts to "wipe" the fluid off the disk(s), and to direct the fluid into the outlet channel.

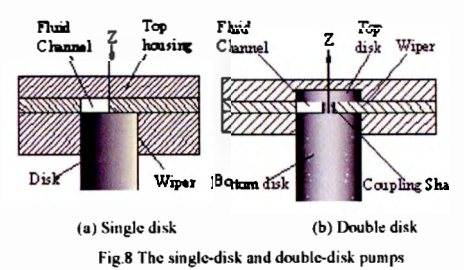

#### 3.6 Electroosmotic Micropump

Fig 9 depicts the flow principle of electroosmotic (EO) numps proposed by Chuan-Hua Chen and Juan G. Santiago [17]. In EO flow, mobile ions in the diffuse counter-ion layer of the electric double layer are driven by an externally applied electrical field. These moving ions drag along bulk liquid through viscous force interaction. The effects of EO time lag of 1 s after application of 3.0 V.

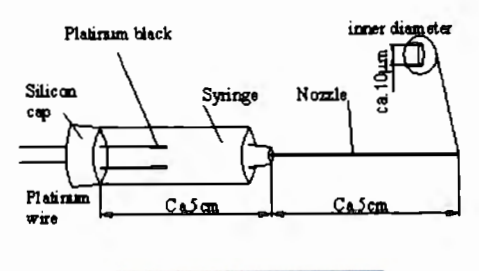

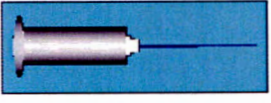

(a) The electrochemical micropump

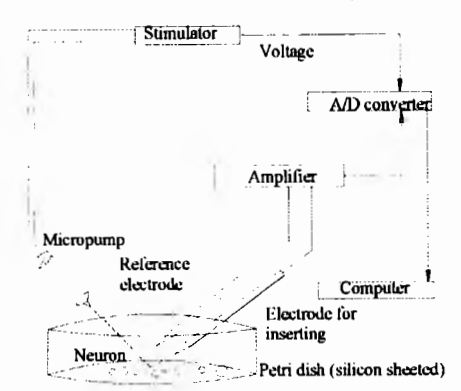

(b) Schematic of the apparatus for monitoring neural response Fig. 11 Artificial synapse using an electrochemical micropump

### 5. Conclusions

Micropumps with valves are easily to be controlled and independent on the characteristics of the fluids. Nevertheless, the size of the pump is limited by the dimension of the actuators and the manufacture is more complicated. Valveless micropumps simplify the micro fabrication process and are prone to micromation, and therefore they have attracted more attention. Both micropumps with valves and valveless micropumps have been attached great importance in life science, bio-chemical analysis, bio-medical applications and the like. Integrating micropumps into micro total analysis system (µTAS) or other microsystems will speed up their development and commercialization.

## References

- 1. Zhang C.U.I. "Overview of worldwide MEMS industry and market." Micronanoelectron., Vol. 38, No. 1 (2003), pp. 1~4
- 2. Smits J. G. "Piezoelectric Micropump with three valves working peristaltically, "Sensors and Actuators, Vol. 21, No. 1-3 (1989), pp. 203-206
- 3. Van, Lintel, et al , "piezoelectric micropump based on micromachining of silicon," Sensors and Actuators A, Vol. 15, No. 1-3 (1988), pp.  $153 \sim 167$
- 4. Esashi, M , et al , "Normally closed microvalve and micropump fabricated on a silicon wafer" Sensors and Actuators A, Vol. 20, No.1-2 (1989), pp. 163 ~ 169
- 5. Judy, J, et al, "Surface-machined micromechanical membrane pump," Proc MEMS '91, Nara, Japan, 30 Jan. 1991, pp. 182~186
- 6. Bourouina, T, et al. "Design and simulation of an electrostatic micropump for drug-delivery polications ." Micromech. Microeng., Vol. 7, No.2 (1997), pp. 186  $\sim$ 188
- 7. Zengerle, R, et al, "A bidirectional silicon micropump," Proc MEMS '95, msterdam, The Netherlands, Jan. 1995, pp. 19~24
- 8. Teymoori, M. et al. 'Design and simulation of a novel electrostatic peristaltic micromachined pump for drug delivery applications, " Sens. Actuators A, Vol. 117, No.2 (2005), pp.222~229
- 9. Cui T, H, et al, "Design of Thermo-Driven Silicon Micropump and Research on Its Fabrication Processes, (In Chinese). Instrument Technique and Sensor, Vol. 8, No.1 (1998), pp.127 ~ 131
- 10 Jeong, Q, C, et al, 'Fabrication of a thermopneumatic micropump with aluminum flap valves," Journal of the Korean Physical Society, Vol. 37, No.6 (2000), pp. 873 ~ 877
- 11. Stemme, E., et al. A valveless diffuser/nozzle-based fluid pump, ". Sens. Actuators A, Vol.39, No.2(1993), pp.  $159 - 167$
- 12. Olsson A, " Stemme G, Stemme E. Numerical and experimental studies of flat walled diffuser elements for valveless micropumps," Sensors and Actuators A, Vol. 84, Vol. 1-2(2000), pp.  $165 \sim 175$

#### IX. Póster

**TECNOLOGICO** DE MONTERREY, us Ciudad de México sión de Ingeniería y Arquitectura<br>Imento de Mecatrónica

Caracterización de las Microbombas para el diseño, construcción y evaluación del subsistema de control y operación para un sistema de micromuestreo

> Cristina Fuentes Curiel, Luis Angel Castillo Ortiz Asesor: Dr. Rogelio Bustamante Profesora: Dra. Katya Romo Medrano Mora

# **Objetivo General**

Caracterizar el comportamiento de las microbombas thinXXs<sup>#</sup> para permitir el diseño del sistema de automatización para el proceso de llenado de pipetas de laboratorio.

# **Problemática**

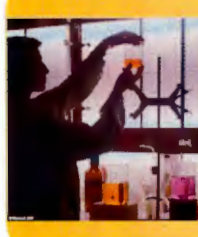

Hoy en día el proceso de llenado de pipetas en los laboratorios médicos se realiza de forma manual. Existen tecnologías que permitirian realizar este proceso de manera sutomática.

# **Microbombas**

Son bombas piezoeléctricas que actúan con un micro diafragma. Útiles para aplicaciones que requieren bombeo confiable de pequeñas

cantidades de líquidos donde el espacio y la energía

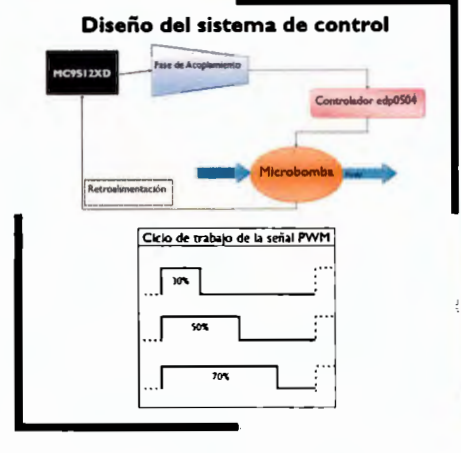

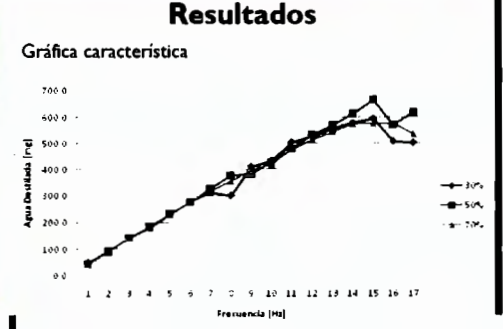

Linealización de las curvas

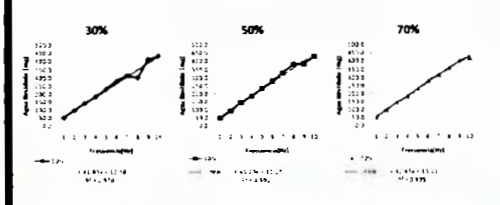

# Trabajo futuro

La caracterización es una etapa fundamental para el proceso a largo plazo del trabajo con microbombas. Sentar las bases para permitir a otros estudiantes diseñar proyectos con diferentes aplicaciones biomédicas y fomentar el uso de estas tecnologías.

# **Conclusión**

El análisis de los resultados mostró que el ciclo de trabajo más estable y confiable para el trabajo de las microbombas es el de 70/30. Es imperativo el aspecto de la calibración incluso después de cada medida o sesión de trabajo. Además, el control de los factores ambientales siempre debe de ser considerado cuando se trabaja con flujos tan pequeños.